# Schieb Report

## Ausgabe 2019.38

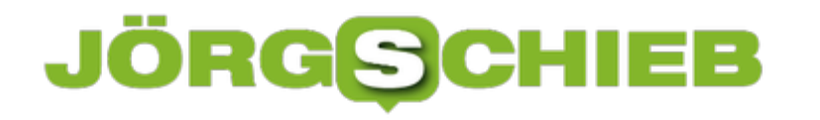

#### **Im Ausland Surfen: Roamingeinstellungen kontrollieren unter iOS**

Bestimmte Dinge machen Sie einmal und dann nie wieder. Wenn Sie dann ein neues Mobiltelefon bekommen, dann setzen Sie einige Dinge als gegeben voraus. Allerdings funktionieren sie nicht, wenn Sie sie nicht manuell eingerichtet haben. So beispielsweise das Roaming im Internet im Ausland, also die Nutzung Ihres Datentarifes zum Surfen. Die Einstellungen sind aber schnell gemacht.

Der lange Jahre nötige Erwerb von Auslands-Datenvolumen ist Geschichte: Seit Mitte 2017 ist es eine EU-Vorgabe, dass das Roaming in den Europäischen Netzen der Mobilfunkbetreiber erst einmal nichts kosten darf. Einzig das zur Verfügung stehende Datenvolumen ist gegebenenfalls limitiert. Die Telefone allerdings sind ab Werk immer noch so eingestellt, als wäre das nicht der Fall: Buchen Sie sich in ein ausländisches Netz ein, dann verweigert das Smartphone erst einmal die Datenverbindung.

Das können Sie in iOS schnell ändern: Tippen Sie in den Einstellungen auf **Mobiles Netz**, dann auf **Datenoptionen**.

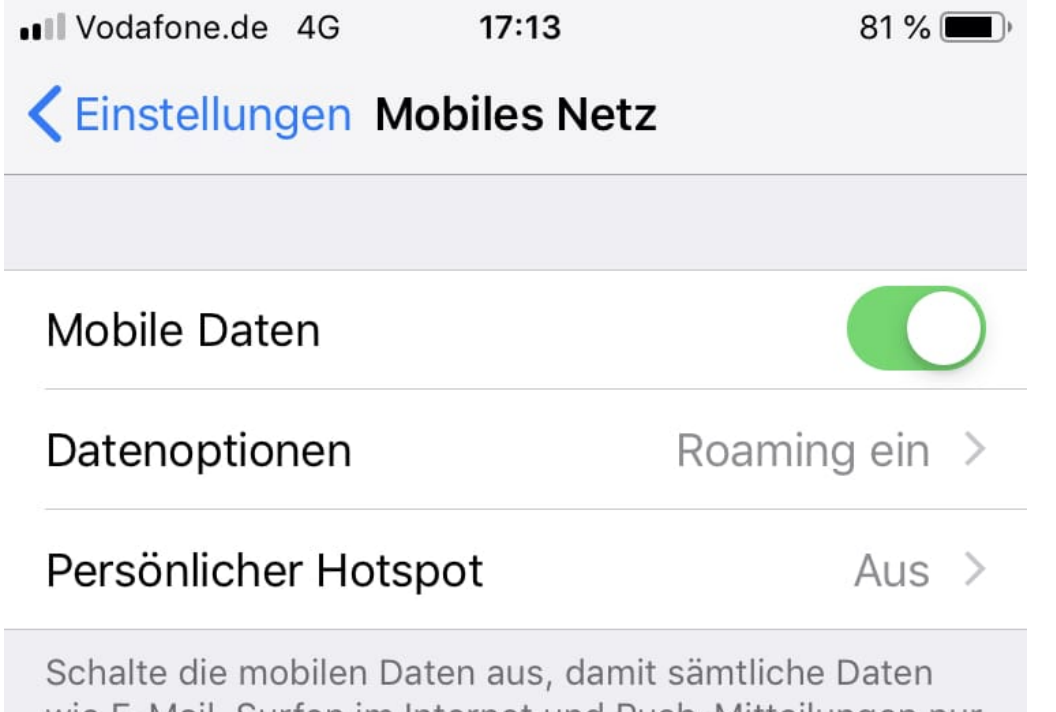

wie E-Mail, Surfen im Internet und Push-Mitteilungen nur über WLAN übertragen werden.

Schalten Sie dann die Option **Datenroaming** ein. Auf Grund der Vorgaben bekommen Sie beim Einbuchen in ein fremdes Netz eine SMS vom Netzbetreiber. Diese enthält die Kosten für das Surfen, die Telefonie und Kurznachrichten in diesem Netz.

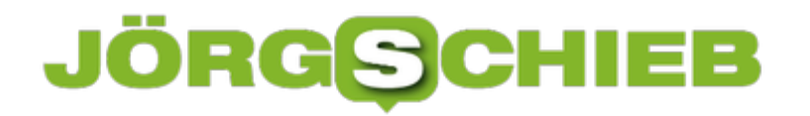

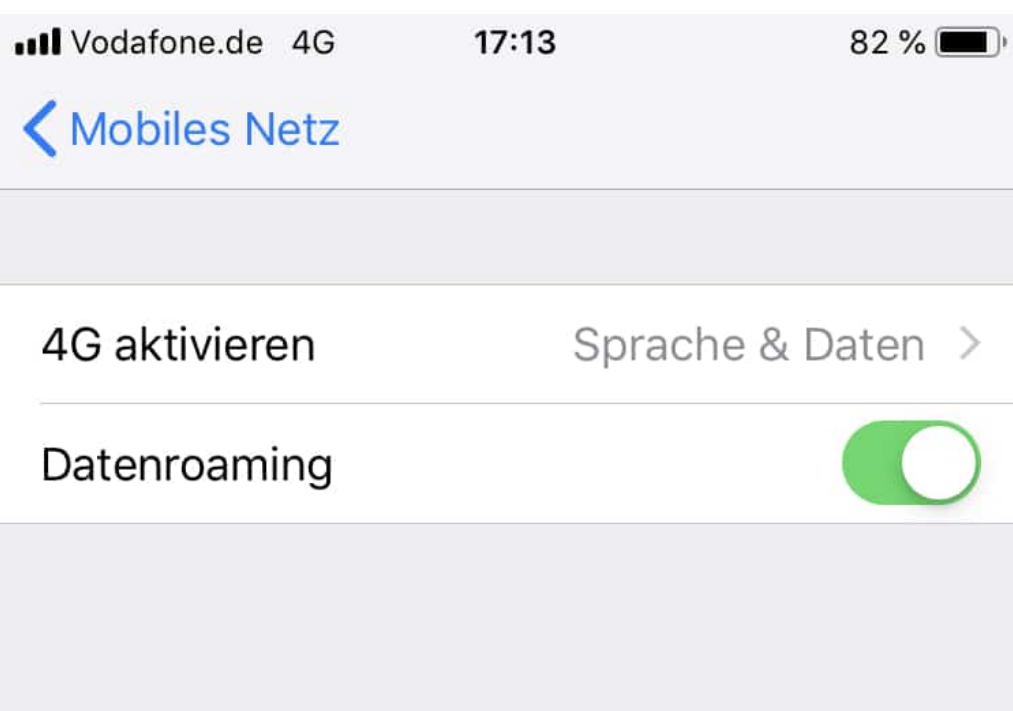

Fallen keine zusätzlichen Kosten an, dann müssen Sie nichts machen und können einfach weiterarbeiten. Befinden Sie sich in einem Netz, das nicht in Europa ist, dann müssen Sie vor der Datennutzung einen Pass erwerben, der ein bestimmtes Datenvolumen enthält. Vorher können Sie nicht Surfen, oder aber nur bis zu einer Kostengrenze von ca. EUR 60,-.

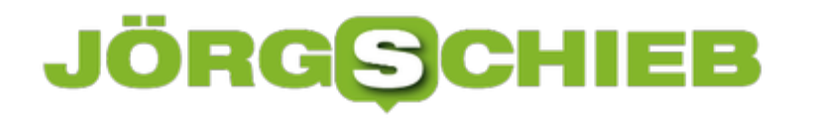

#### **Löschen der Liste der letzten Dateien in Office**

Manche Funktionen von Microsoft Office sind gut gemeint und in den meisten Fällen hilfreich. Und dann kommen Sie in eine Situation, wo sie die so gar nicht brauchen können. Ein schönes Beispiel ist die Liste der zuletzt verwendeten Dateien in Word, Excel und PowerPoint. Die erlaubt Ihnen den schnellen Zugriff auf die letzten Dateien. Allerdings sieht diese dann auch jeder, der Ihren Rechner verwendet. Dumm, wenn Sie beispielsweise gerade eine Bewerbung geschrieben haben. Sie haben aber durchaus Möglichkeiten, hier einzugreifen!

Die erste Möglichkeit ist das komplette Ausblenden der Liste. Klicken Sie dazu in einem Office-Dokument auf **Datei** > **Optionen** > **Erweitert** > **Anzeige**. Setzen Sie die **Anzahl zuletzt verwendeter Dokumente** auf 0. Damit wird die Liste beim Öffnen einer Datei immer leer angezeigt. Allerdings ist die Historie nicht gelöscht: Setzen Sie die Zahl wieder hoch, dann werden die Dateien wieder dargestellt.

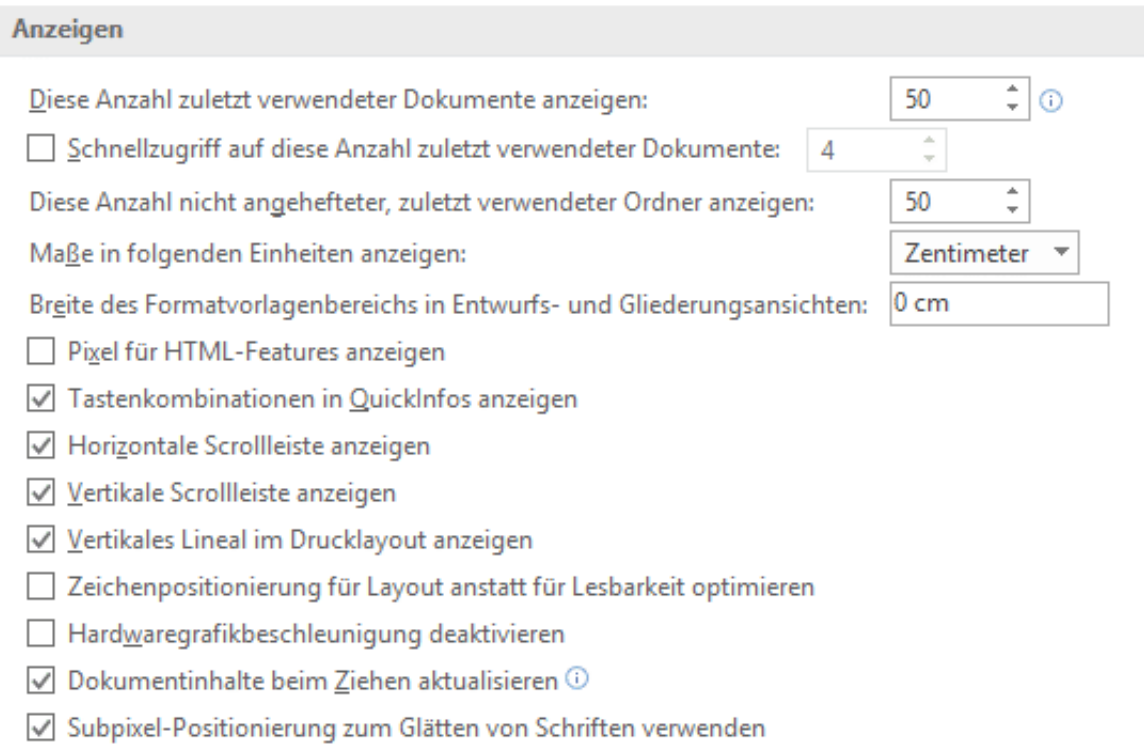

Nachhaltiger ist folgendes Vorgehen: Klicken Sie in der Liste eine Datei mit der rechten Maustaste an. Dann klicken Sie auf **Aus Liste entfernen**. Damit wird der Eintrag für die angeklickte Datei dauerhaft entfernt.

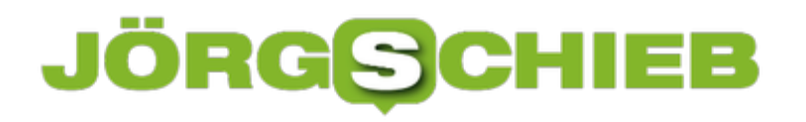

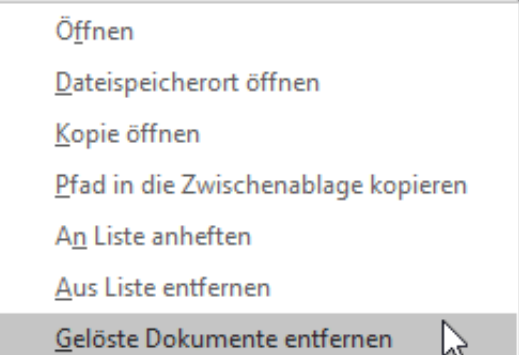

Wenn Sie stattdessen auf **Gelöste Dokumente entfernen** klicken, dann entfernt Office alle angezeigten Dateien aus der Liste. Allerdings rutschen dann die nächsten Dateien aus der Vergangenheit nach. Die Einstellung ist ja, die letzten n Dokumente anzuzeigen. Gegebenenfalls müssen Sie also eine Kombination von beiden Vorgehen wählen.

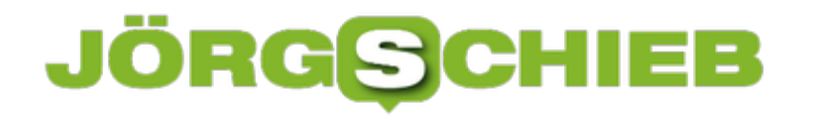

#### **Grünes Licht für die Blockchain in Deutschland**

Das Bundeskabinett hat eine Blockchain-Strategie beschlossen: Die Technologie soll gefördert werden. Dazu will die Regierung Gesetze anpassen. Das Ziel: Blockchain in Deutschland zu etablieren - und Lösungen marktfrei zu machen.

Deutschland ist bislang weit davon entfernt, ein Digital-Musterland zu sein. "Neuland"-Haltung in der [Politik](https://www.schieb.de/tag/politik). Eine völlig unzureichende Mobilfunkabdeckung und unterdurchschnittliche Onlineversorgung. Die IT-Forschung chronisch unterfinanziert.

Und nun das: Die Bundesregierung setzt voll auf die Blockchain. Plötzlich sollen digital verkettete Informationsblöcke - etwas anderes ist die Blockchain nicht - in verschiedenen Bereichen das Papier ersetzen. Deutschland soll damit Blockchain-Musterland werden.

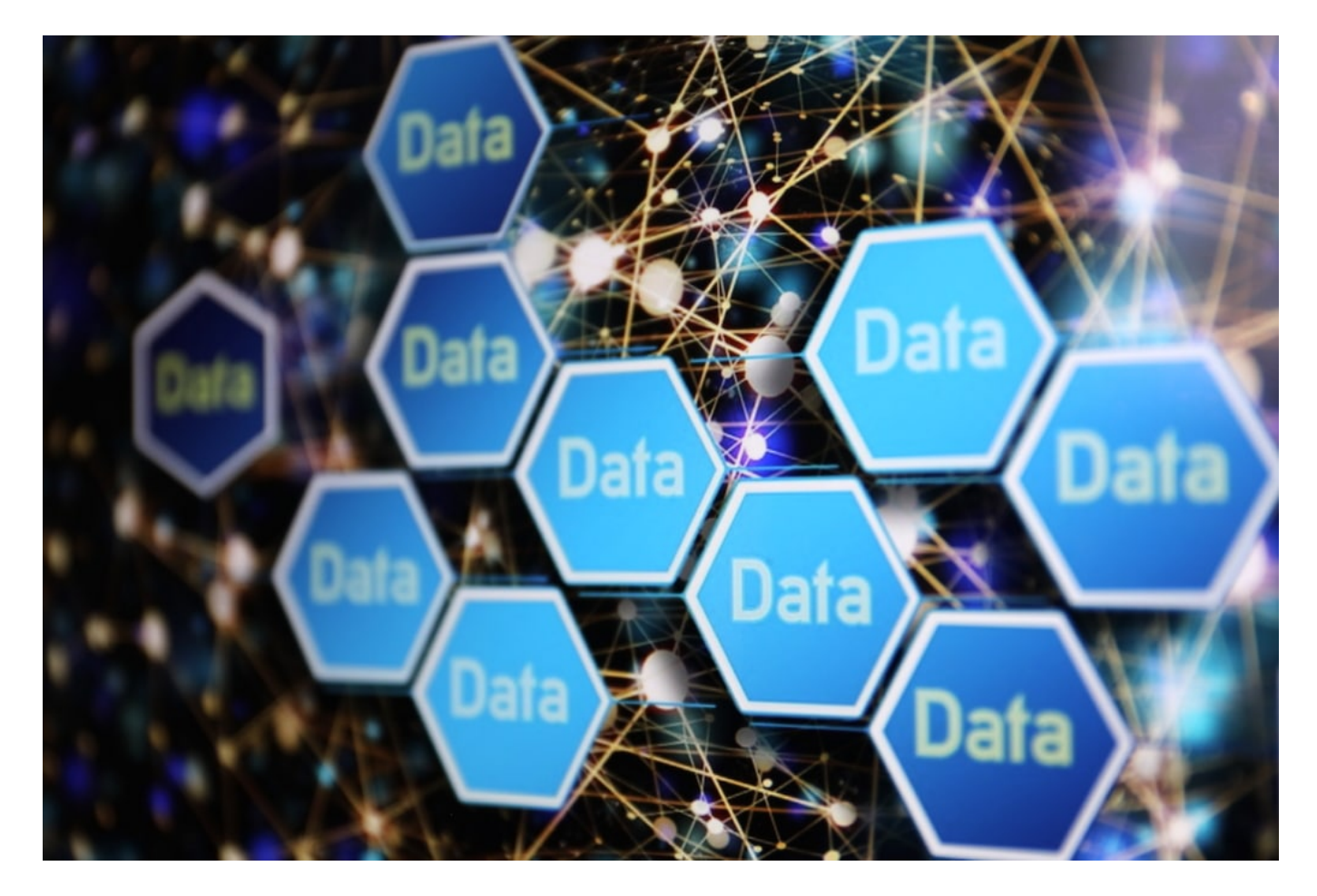

#### **Erst digitale Schuldscheine - später auch Aktien**

In diesem Konzept stecken durchaus Chancen - für uns alle. Denn die Blockchain ist eine äußerst interessante Technologie. Wer sie verstehen will, muss allerdings umdenken. Denn die Mechanismen und die Funktionsweise sind anders als bisher. Daten sind nicht zentral in einer Datenbank gespeichert, sondern auf ganz vielen gleichzeitig. Alles sicher verschlüsselt und verkettet. Eine Transaktion nachträglich verändern oder manipulieren? Ist nicht!

### **JÖRGSCHIEB**

**schieb.de** News von Jörg Schieb. https://www.schieb.de

Konsequent eingesetzt, würde die Blockchain vieles einfacher, transparenter und sicherer machen. Deshalb ist es zu begrüßen, dass die Bundesregierung den Weg frei macht für diese neue Technologie. Erst mal im Bereich der Schuldverschreibungen, später auch bei Unternehmensanteilen - oder sogar Aktien! Es ist ja absurd: Wer heute eine Aktie kauft, bekommt tatsächlich eine auf Papier. Er bekommt sie nur nie zu Gesicht, weil sie umständlich in einem Depot gelagert wird.

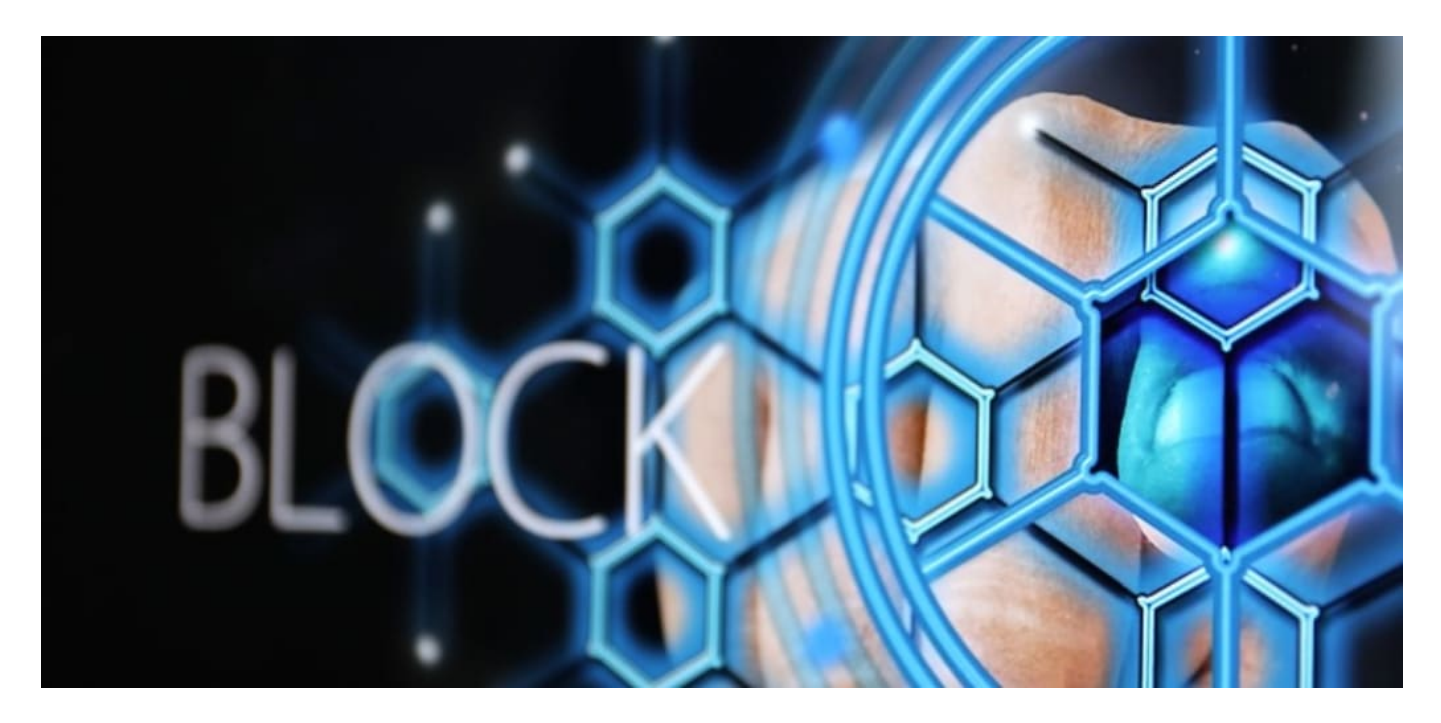

#### **Wettbewerbsvorteil für deutsche Unternehmen**

Später könnten auch Onlinegeschäfte und Handel auf Bitcoin umsteigen. Das Bezahlen mit Kreditkarte und Co. könnte noch einfacher und sicherer werden. Das offizielle Sichausweisen mit dem elektronischen Personalausweis ebenfalls. Es stecken viele Chancen drin. Deutsche Unternehmen entwickeln nun Lösungen, die schon bald weltweit vom Interesse sein könnten. Das könnte sich zu einem enormen Wettbewerbsvorteil entwickeln.

Wer bei Blockchain an Bitcoin denkt, liegt richtig. Auch der Bitcoin basiert auf Blockchain. Allerdings hat die Bundesregierung hier strengere Kontrollen geplant: Wer Bitcoin verwahrt oder verwaltet, muss sich Regeln unterwerfen - Geldwäschegesetz inklusive. So will man illegalen Geldgeschäften auf die Spur kommen. Und dem Facebook Libra (und anderen sogenannten

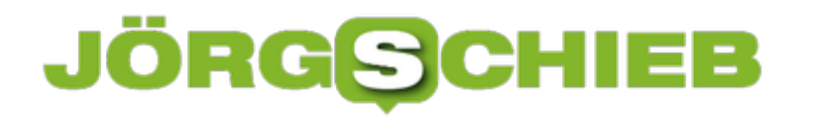

Stable Coins) hat die Bundesregierung eine klare Absage erteilt: Sie will solche Parallelwährungen nicht zulassen.

Und das ist richtig so!

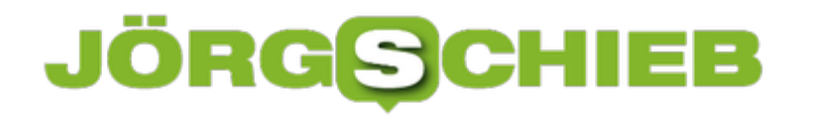

#### **Bundeskabinett beschließt Blockchain-Strategie**

Deutschland gilt ja nicht gerade als Vorreiter in Sachen Digitalisierung. "Neuland" und so... Doch nun das: Die Bundesregierung hat jetzt eine Blockchain-Strategie verabschiedet. Blockchain – das ist ein Hype-Begriff aus der Netz-Szene, den kennen viele vom Bitcoin. Ist aber nicht dasselbe. Blockchain ist eine neue, moderne Art, Daten zu speichern. Eine Blockchain ist eine Kette von digitalen Datenblöcken. In jedem Datenblock sind – verschlüsselt! – bestimmte Daten gespeichert, zum Beispiel über Transaktionen, Bestellungen, Überweisungen oder Zahlungsvorgänge. Außerdem verweist jeder Datenblock auf den davor und danach.

So lassen sich zum Beispiel Abläufe der Zahlvorgänge nachvollziehen. Das Besondere an der Blockchain ist aber, dass diese Daten nicht auf einem Server, sondern gleichzeitig auf sehr vielen Servern gespeichert sind. Das macht zum einen alles transparent – und verhindert zum anderen effektiv jede Form der Manipulation. Sollte jemand auf die Idee kommen etwas manipulieren zu wollen, fällt das sofort auf – ein solcher Server würde ausgeschlossen. Eine besondere sichere Art und Weise, Transaktionen oder Abläufe digital zu verarbeiten.

Klingt kompliziert – ist aber so eine Art dezentrale Datenbank, die sich vor allem für Buchhaltungsaufgaben eignet.

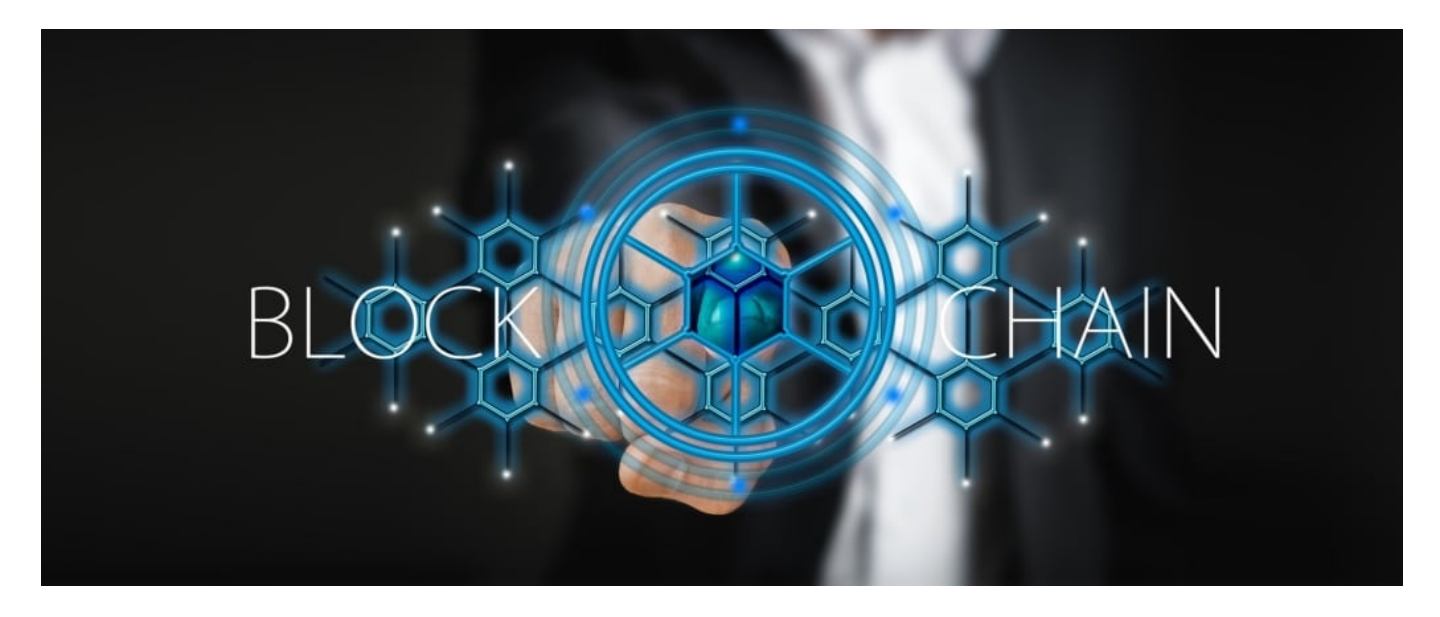

#### **Blockchain hoffähig machen**

Die Bundesregierung will die Blockchain sozusagen "hoffähig" machen. Sie passt diverse Gesetze und Vorschriften an, damit nicht mehr nur gültig ist, was auf gedrucktem Papier steht. Die Blockchain-Technologie bekommt einen vergleichbaren Status. Anfangen will die Bundesregierung mit Wertpapieren, etwa Schuldverschreibungen oder Anteile an Unternehmen.

Die müssen künftig nicht mehr auf Papier festgehalten werden. Weiter gedacht sind auch

### **ÖRGSCHIEB**

papierlose Aktien denkbar. Wer heute eine Aktie kauf, bekommt die zwar normalerweise auch nicht zu Gesicht. Aber es gibt sie – und sie wird in Papierform im Depot gelagert. Das könnte schon bald nicht mehr nötig sein.

#### **Deutschland als Vorreiter? Denkbar!**

Das ist ein mutiger Schritt. Es wird dazu führen, in der Finanzwelt komplett anders zu denken. Deutsche Unternehmen werden Lösungen entwickeln, um Systeme auf Blockchain umzustellen. Das könnte schon bald einen großen Vorsprung bedeuten, wenn andere Länder auch umsteigen wollen – und früher oder später werden es alle.

Als nächstes dürfte dann der Handel dran sein. Denn auch Onlinegeschäfte oder Warenverkehr und vieles andere mehr lässt sich mit Blockchain effizient und sicher verwalten. Es könnte also dazu kommen, dass deutsche Lösungen weltweit gefragt sind – das zumindest ist damit verbundene Hoffnung. Und sie ist nicht unbegründet.

#### **Facebook Libra ausgebremst**

Also auch grünes Licht für Bitcoin oder den für Anfang nächsten Jahres geplanten Facebook Libra, diese Cyber-Währung von Mark Zuckerberg?

Mitnichten – und im Gegenteil. Die Bundesregierung spricht sich ausdrücklich **gegen** so genannte Stablecoins aus. Sie könnten sich als Parallelwährung zu staatlich herausgegebenem Geld entwickeln und sich gleichzeitig der Kontrolle entziehen. Das will die Bundesregierung nicht – und das ist auch gut so! Bitcoins sind etwas anderes. Aber wer Bitcoins verwahrt oder verwaltet, darf das, allerdings unter strengeren Auflagen. Geldwäschegesetz inklusive.

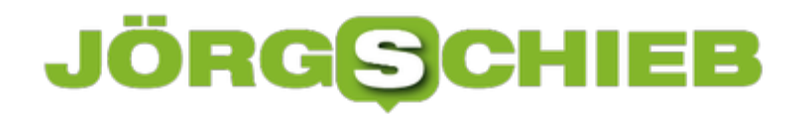

**schieb.de** News von Jörg Schieb. https://www.schieb.de

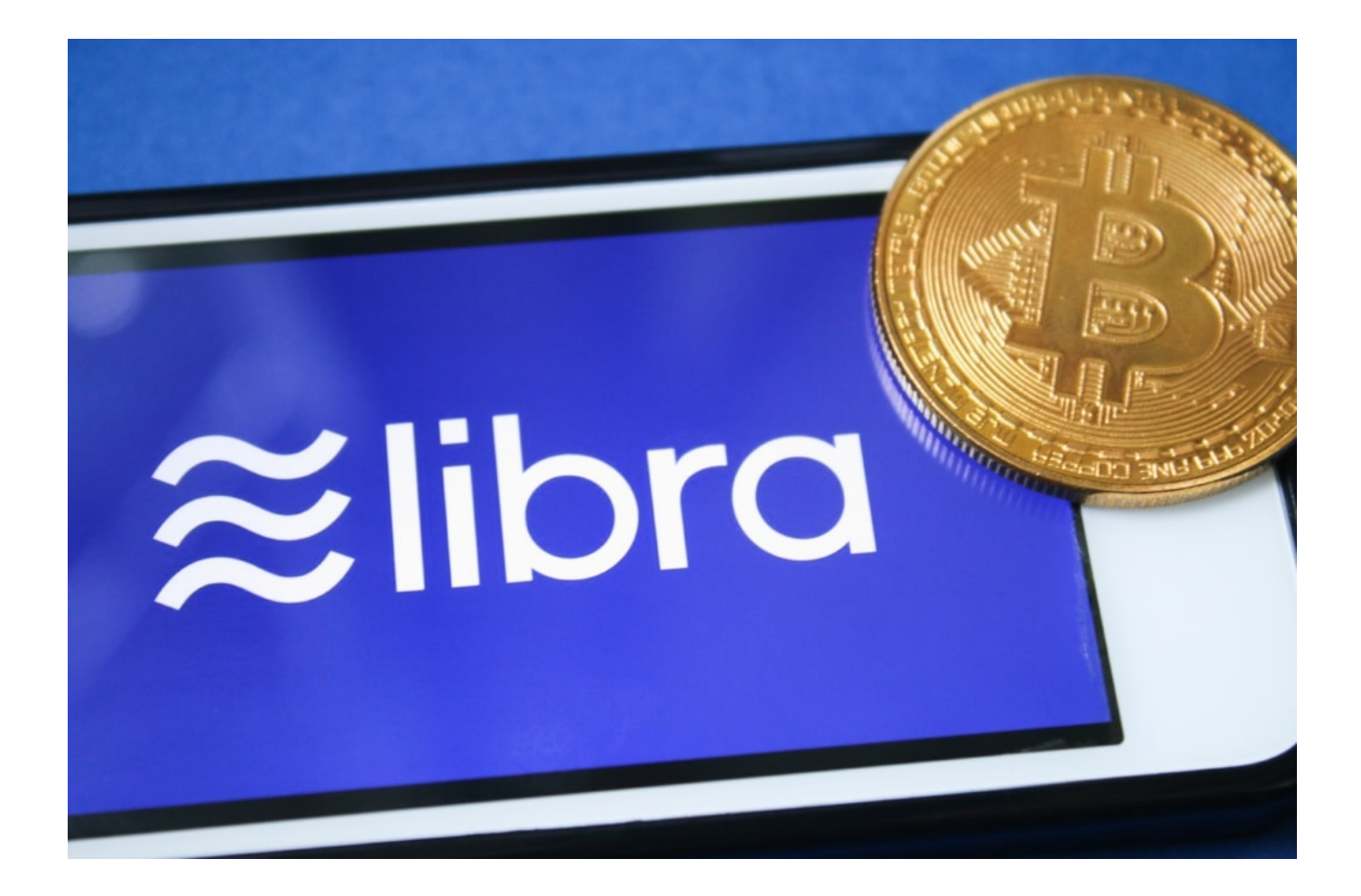

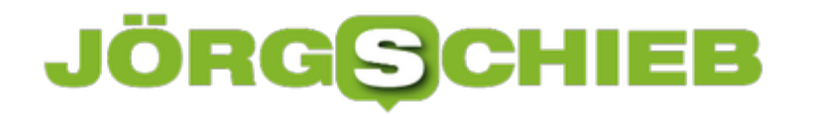

#### **Klickscham: Auch Digitalisierung verursacht CO2**

Die Bundesregierung hat ein Klimakabinett, das sich Gedanken darüber machen soll, wie die gesteckten Klimaziele sich erreichen lassen. Am meisten wird dabei über die Bereiche Gebäude, Verkehr und Landwirtschaft gesprochen. Ein Aspekt aber bleibt außen vor: die Digitalisierung. Denn Digitalisierung kann durchaus helfen, Co2 einzusparen, ist selbst aber auch sehr energiehungrig.

Wen ich mit dem Smartphone eine Nachricht verschicke oder eine Zeitung lese, habe ich doch Ressourcen geschont: Es musste kein Papier bedruckt werden. Auch Akten verschwinden in der Cloud, es landet nicht mehr alles auf Papier. Ist Digitalisierung grün und nachhaltig – oder eher nicht?

Die Antwort lautet: Es kommt drauf an.

Natürlich kann Digitalisierung helfen, Energie einzusparen. Ob im Haushalt, weil die Waschmaschine optimal arbeitet oder das Licht ausgeht, wenn niemand zu Hause ist. Im Büro oder in der Industrie noch verstärkt. In der Landwirtschaft, indem Geräte optimal genutzt werden etc. Aber: Digitalisierung verbraucht eine Menge Energie. Vor allem Strom, zum Betreiben der Rechenzentren. Die sehen wir nicht, aber sie sind da. Überall. Der Energiebedarf ist enorm.

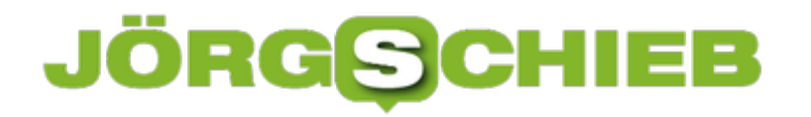

**schieb.de** News von Jörg Schieb. https://www.schieb.de

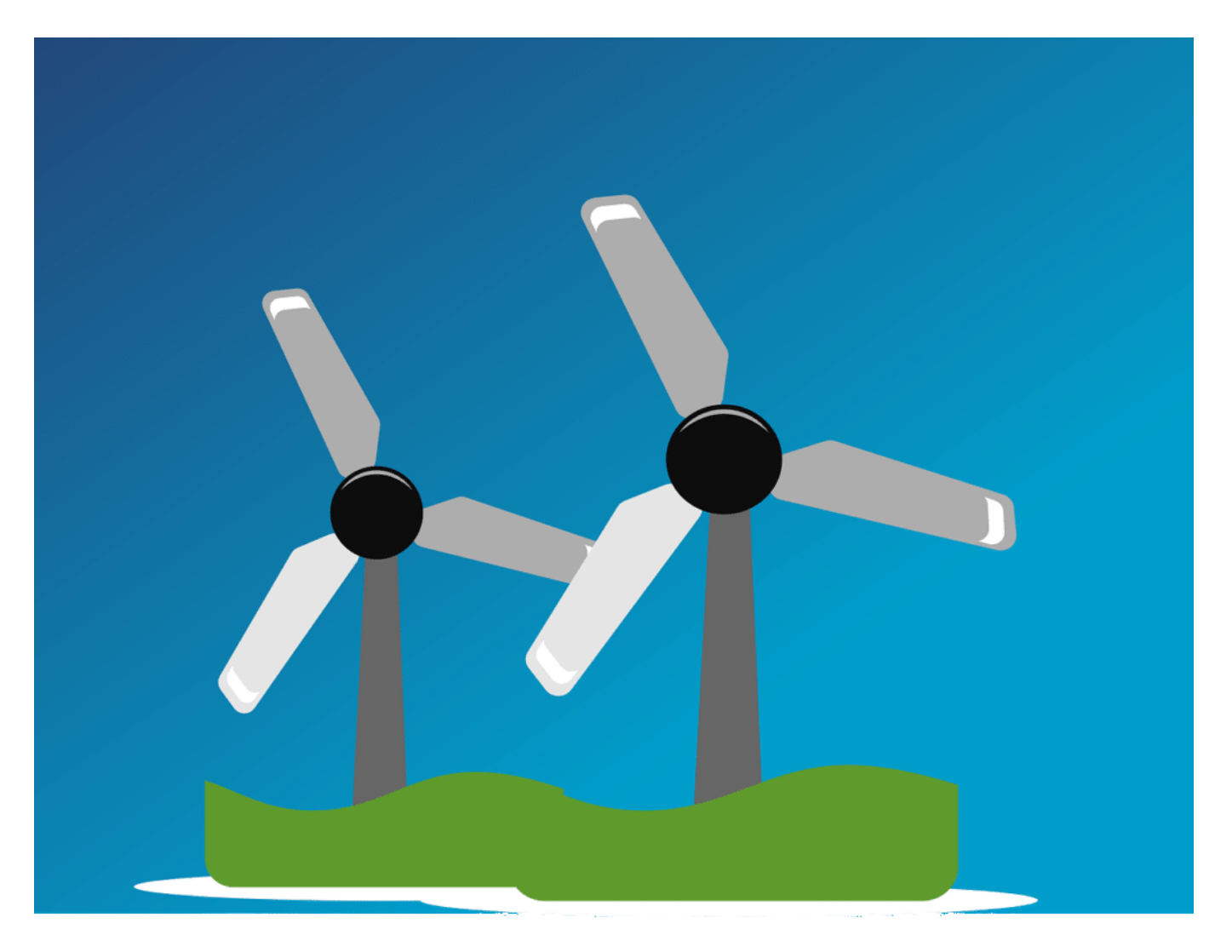

#### **Jede Google-Anfrage verbraucht 0,3 Wattstunden**

Google zum Beispiel – einer der bekanntesten Dienste im Netz. Man müsste jede Sekunde(!) 23 Bäume pflanzen, um den Co2-Fußabdruck durch die Google-Nutzung auszugleichen. Pro Sekunde 23 Bäume – und das, obwohl Google schon Strom vor allem aus regenerierbaren Energiequellen verwendet. Pro Suchanfrage entsteht ein Energiebedarf – allein bei Google – von 0,3 Wattstunden.

Hundert Suchanfragen lassen eine 30-Watt-Birne also eine Stunde leuchten. Besonders intensiv ist das Video-Streaming. Forscher aus Frankreich haben ausgerechnet, dass allein das Video-Streaming 2018 weltweit rund 300 Millionen Tonnen Treibhausgase erzeugt hat. So viel wie ganz Spanien. Das Internet insgesamt ist derzeit für rund vier Prozent der klimaschädlichen Treibhausgase verantwortlich. Das ist jetzt schon

### **JÖRGSCHIEB**

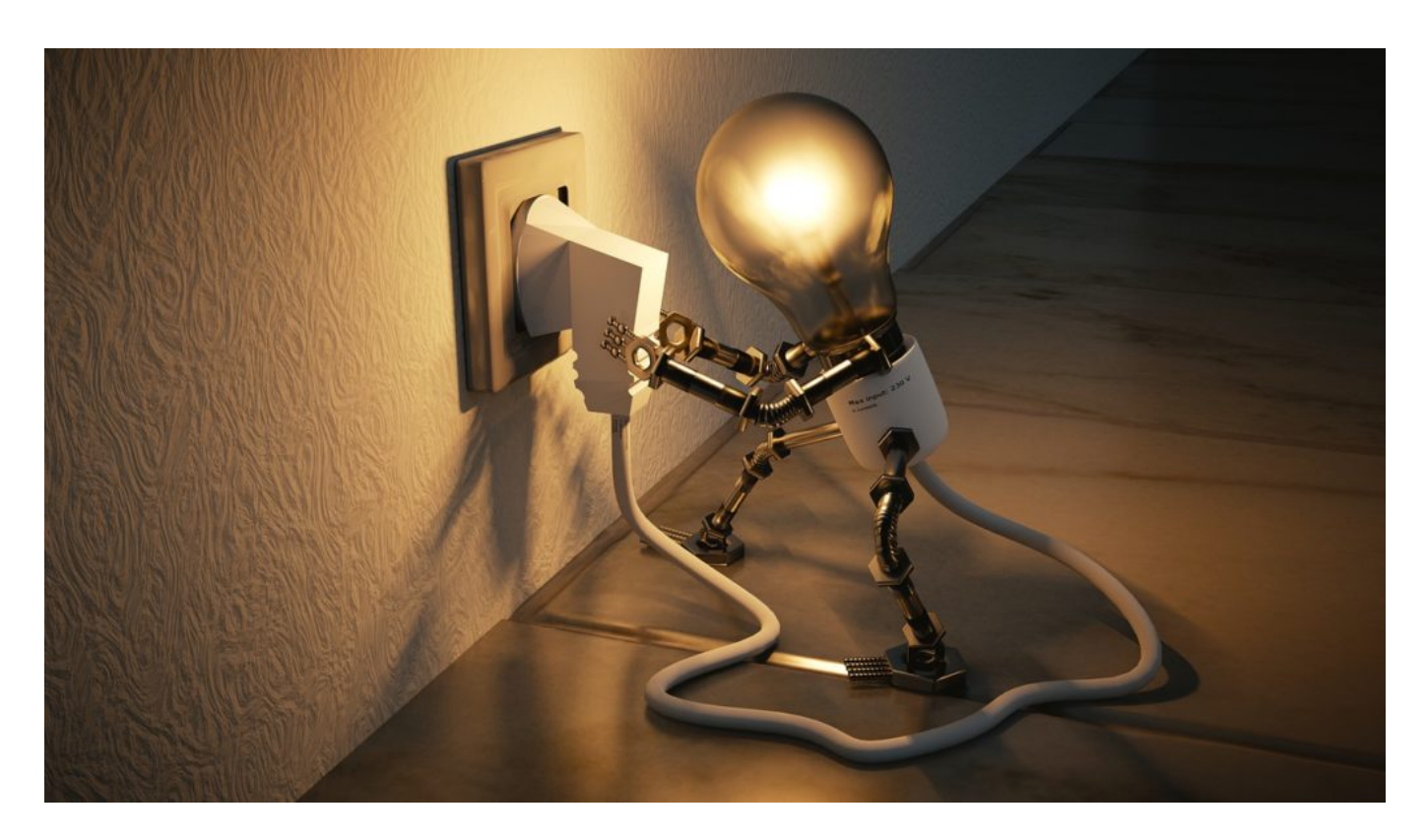

#### **Videostreaming besonders schädlich**

Videostreaming klimaschädlich? Ich hätte gedacht, es ist besser als DVDs zu kaufen, die man wieder wegschmeißt

Das denken viele. Stimmt aber nicht. Video-Streaming ist heute für 60% des weltweiten Internet-Traffic verantwortlich – und damit für den Löwenanteil des Co2-Footprint des Internet insgesamt. Durch Binge-Watching schauen wir mehr, als wir früher auf DVD geschaut haben. Und weil die Auflösungen steigen – Stichwort 4K – steigt auch der Energiebedarf erheblich. Längst ist Streaming klimaschädlicher als es DVDs je waren.

#### **Ein paar Spar-Tipps**

Netflix und Co. nicht "leer" laufen lassen. Also nicht streamen, wenn wir nicht zusehen. Und nur in 4K, wenn es auch wirklich auf einem Gerät angeschaut wird, wo das was bringt. Das gilt natürlich auch für YouTube und Co. Viele hören hier ja Musik, weil es gratis ist.

Wenn man das schon macht, sollte man nicht auch noch die Videos mitlaufen lassen, sondern wirklich nur die Musik. Google bietet spezielle Musik-Streaming-Dienste an. Und wer ökologisch suchen will, dem empfehle ich die Suchmaschine Ecosia: Hier wird für jede Suchanfrage etwas Geld gespendet. Das Geld landet in Aufforstungsprojekte: Durch die Suchanfragen werden Millionen von Bäumen gepflanzt.

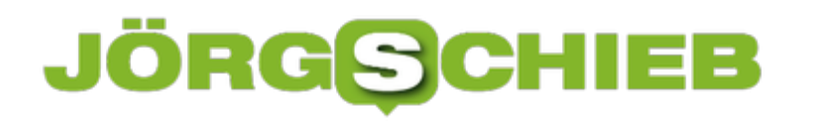

**schieb.de** News von Jörg Schieb. https://www.schieb.de

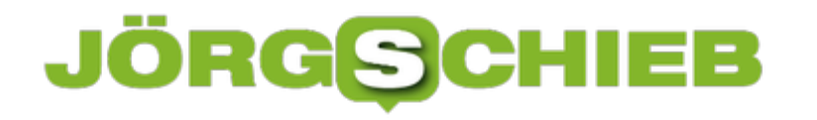

#### **Wer will ein Facebook ohne Likes?**

Das Leben der anderen: Auf Facebook, Instagram, YouTube und Co. ist es meist ganz toll. Und dafür gibt es dann viele, viele Likes. Aber was, wenn die Inhalte nicht mehr geliket werden könnten? Das ist durchaus eine Überlegung, mit der sich Facebook gerade beschäftigt. Instagram und Facebook könnten bald ohne öffentlich gezeigten Like-Zahlen daher kommen. Offiziell, um den Wettbewerb zwischen den User nicht zu befördern. Doch das ist natürlich Unsinn.

Sind wir doch mal ehrlich: Facebook, Instagram und andere soziale Medien haben verschiedene Aufgaben - und durchaus auch Stärken. Eine ist zweifellos, dass wir mit Menschen in Kontakt treten (oder bleiben können), die weit weg sind. Auch alte Schulkameraden können sich melden, wenn sie Lust haben. Oder Menschen, die das Potenzial für echte Freundschaften haben. Kommt alles vor - macht aber nicht den Großteil der Aktivitäten bei Facebook oder Instagram aus. Die aller meisten Aktivitäten auf Facebook und Co. dienen einem simpleren Zweck: Bestätigung.

#### **JÖRGSC** E

**schieb.de** News von Jörg Schieb. https://www.schieb.de

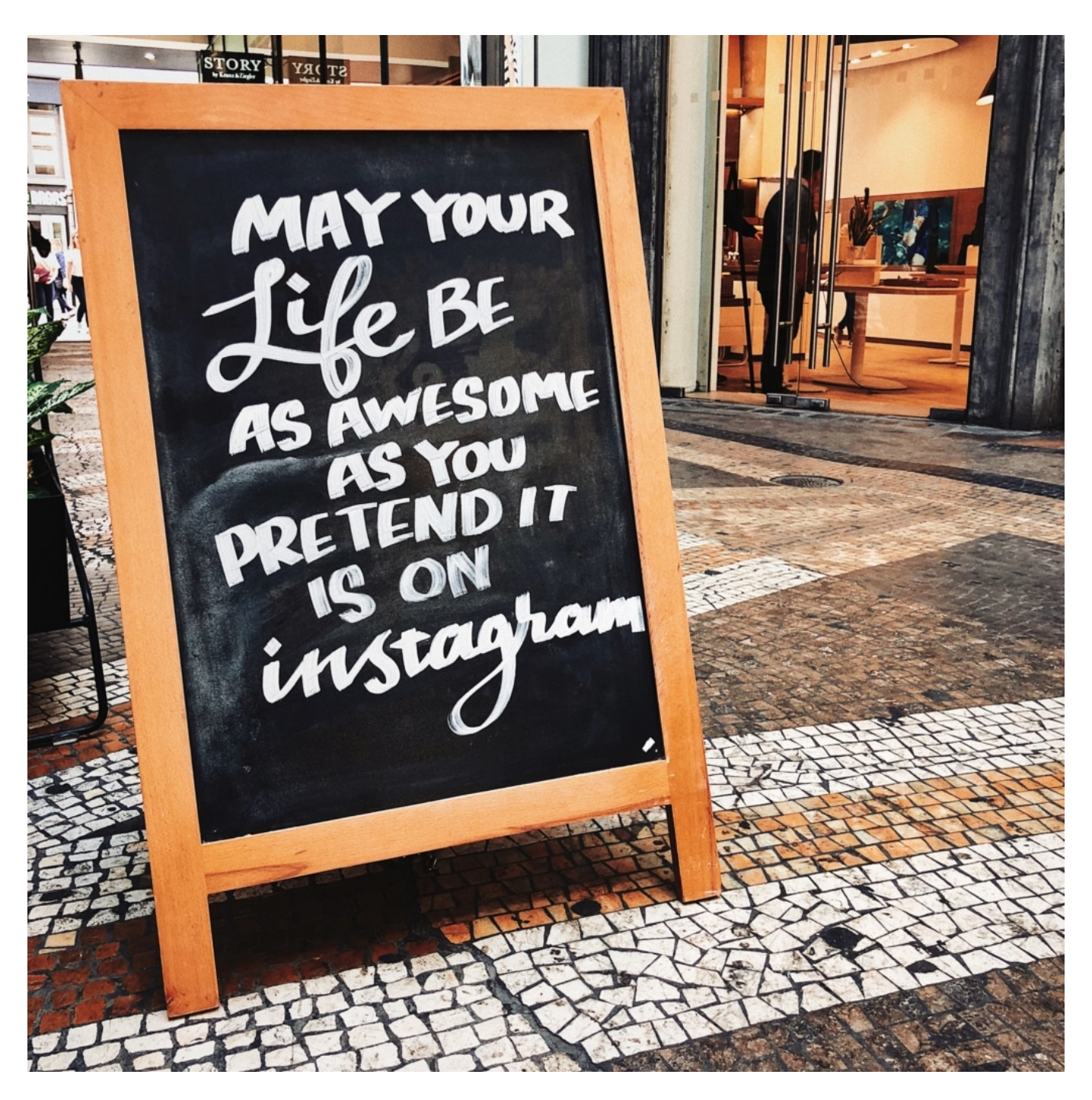

#### **Bestätigung aus dem Netzwerk**

Wir alle ziehen auch Bestätigung aus den Netzwerken. Wir postem Fotos mit einem Thermometer: Oh Du Arme(r) bist krank - werde bitte schnell wieder gesund. Fotos aus dem Kurzurlaub: Oh das sieht es aber toll aus - viel Spaß im Traumanien. Oder zeigen, was gerade auf den Tisch gestellt wurde: Oh, wie lecker - guten Appetit. Und so weiter.

Bestätigung ist ein Lebenselixier - und die sozialen Netzwerke versorgen uns damit rund um die Uhr. Das funktioniert hervorragend.

Eine echte Währung ist heute daher die Zahl der Follower und Likes. Kein Wunder, dass viele

### **JÖRGSCHIEB**

sich überlegen, was sie posten. Allerdings nicht, indem sie sich fragen: Ist das relevant? Ist das informativ? Dient das einem höheren Zweck? Sondern einzig und allein: Gibt das maximal viele Klicks und Likes? Und wenn es klappt, ist die Freude riesig. Belohnung angekommen. Danke.

Facebook sollte nicht Facebook heißen, sondern Kick-Book. Oder Dopamin-Wunder.

Wie merkwürdig ist es da, dass Facebook seit einer Weile testet, auf Instagram und Facebook die Zahl der Likes nicht mehr öffentlich zu präsentieren. Nur man selbst soll sehen können, wie viele Likes ein Foto, Video oder Post bekommen hat. Der Rest der Welt nicht. Offiziell, weil Facebook vermeiden möchte, dass die User in Wettbewerb zueinander treten.

https://vimeo.com/342189151 Abhängig von Sozialen Netzwerken: Das geht schnell (mit Maren Urner)

#### **Keine Likes mehr? Ein Ablenkungsmanöver - mehr nicht**

Schön verschaukelt. Mark Zuckerbergs Unternehmen mag an vielen Dingen interessiert sein, aber ganz sicher nicht an unserem Wohlbefinden oder Seelenheil. Facebook sucht vielmehr nach einem Bauernopfer: Was lässt sich am System ändern, um der stets größer werdenden Schar an Kritikern in Politik, Gesellschaft und Journalismus zu zeigen: Seht her, wir unternehmen etwas gegen die Verflachung. Wir bremsen den Schneeballeffekt im Netzwerk aus. Zumindest ein bisschen.

Wer ernsthaft daran interessiert wäre, die vielen negativen Einflüsse zu stoppen, die soziale Netzwerke mit sich bringen, würde einen Katalog erstellen und die Liste nach und nach ernsthaft abarbeiten. Das kann man von Facebook kaum verlangen. Das wäre Aufgabe der Politik, wichtige Grenzen abzustecken und Regeln aufzustellen. Auf Likes zu verzichten ist daher wohl ein Trostpflaster - um Schlimmeres zu verhindern.

https://soundcloud.com/user-999041145/dislike-fur-den-facebook-like-button

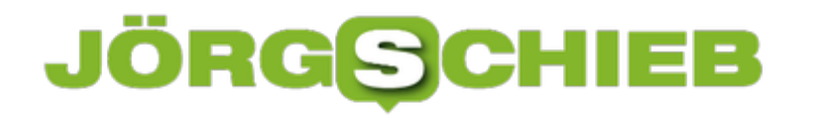

#### **TikTok: Schöne Welt ganz ohne #HongkongProtests**

Die beliebte Video-App TikTok (egemals musical.ly) ist vor allem bei jungen Menschen beliebt und hat eine enorme Wirkung. Allzu politisch geht es auf TikTok in der Regel nicht zu. Aber manchmal eben doch - wenn Themen die User beschäftifen. Die Proteste in Hongkong allerdings sind auf TikTok kein Thema. Und das, obwohl die App aus China kommt. Kein Zufall.

Wer nach dem Hashtag #Hongkong oder gar **#Hongkongprotests in Twitter sucht**, wird überflutet mit Tweets, Fotos und Videos - viele davon zeigen brutale Übergriffe der Polizei. Seit Wochen demonstrieren tausende Menschen in Hongkong für Demokratie und Meinungsfreiheit. Die Chinesische Regierung will in der ehemaligen britischen Kronkolonie Protest und Widerstand niederschlagen. Im wahrsten Wortsinne.

#### **Zensur bei TikTok**

Die chinesische Regierung - die sich gerne als weltoffen geriert, das aber ganz sicher nicht ist versucht mit allen Mitteln, die Medien zu steuern. Das Internet ist in China ohnehin streng kontrolliert. China versucht sogar, über Soziale Medien wie YouTube die Weltöffentlichkeit zu täuschen. Über Fake-Accounts auf Facebook und Twitter wurde gezielt gegen die Protestler agitiert. Das ist aufgefallen - viele der Postings wurden entfernt.

Und wie ist es bei TikTok? Dieser vor allem bei Jugendlichen so populären Video-App, die früher als musical.ly bekannt war?

Ich habe nachgeschaut: Es gibt ziemlich genau einen Eintrag zum Thema "Proteste in Hongkong". Einen! Und das, obwohl die App aus China kommt. Oder besser: **Weil** diese App aus China kommt. TikTok gehört zum chinesischen Unternehmen ByteDance. Und das hat sich 2018 dazu verpflichtet, staatstreu zu agieren. Die "correct guidance of public opinion" ist eine dieser Verpflichtungen - also die korrekte Führung der öffentlichen Meinung. Der Konzern nimmt diese Verpflichtung offensichtlich sehr ernst.

### **JÖRGSCHIEB**

**schieb.de** News von Jörg Schieb. https://www.schieb.de

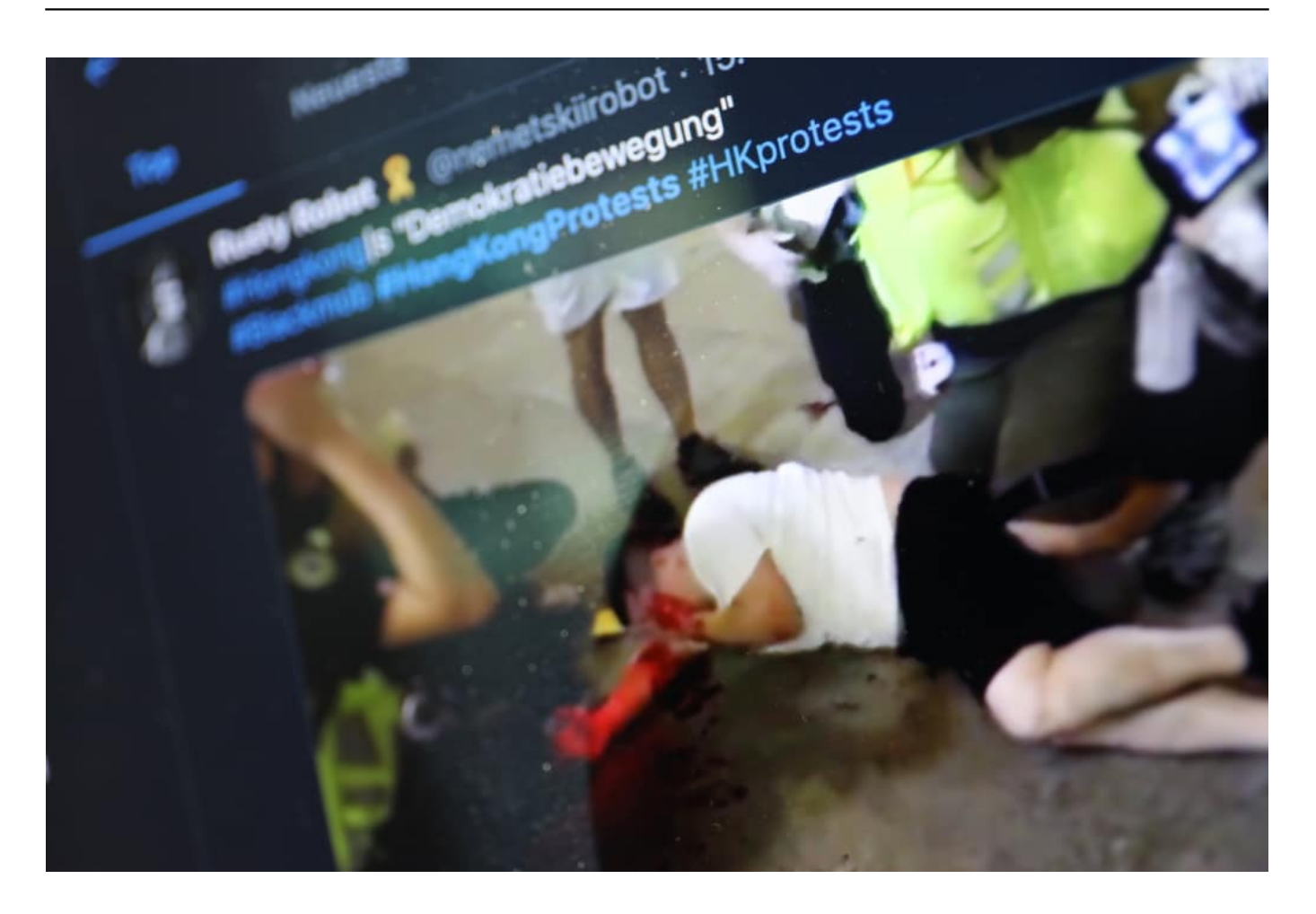

#### **Der lange Arm der chinesischen Regierung**

Was zeigt, wie lang der Arm der chinesischen Regierung heute reicht. Was man wissen muss: TikTok ist ohnehin die für die westliche Welt abgespaltene Version des Netzwerks. Für China selbst gibt es das Pendant Douyin, das natürlich den extrem strengen Spielregeln in China selbst unterworfen ist. Aber selbst das westliche TikTok bietet nichts zum Thema Proteste in Hongkong. Das ist vermutlich kein Zufall.

TikTok Deutschland stellt dazu fest:

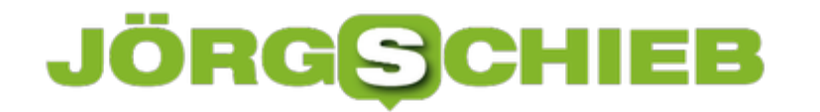

TikToks Moderation entfernt keine Videos rund um die Proteste in Hongkong.

Natürlich: Auch US-Unternehmen sind Recht und Gesetz unterworfen und müssen im Zweifel wohl oder übel - mit der NSA zusammenarbeiten. Doch gehen die Eingriffe - nach allem, was wir wissen - nicht mal ansatzweise so weit wie im Fall China. Es ist daher kein Fehler, skeptisch zu sein, wenn bei uns Produkte aus China zum Einsatz kommen. Denn die Unternehmen sind **gezwungen** zu kooperieren.

Ganz generell lässt sich sagen: Es wäre eine gute Idee, Europa fit für die Digitalisierung zu machen. Mit eigener Kompetenz in Sachen Hardware, in Sachen Software, in Sachen KI und natürlich auch mit eigenen Onlinediensten. Die Politik hat es versäumt, rechtzeitig die Weichen zu stellen.

https://vimeo.com/360737213

#### JÖRGS **CHIEB**

#### **Roger McNamee schämt sich für Facebook**

Wer sich die Dokumentation **Cambridge Analyticas großer Hack** anschaut - zum Beispiel auf Netflix -, der staunt nicht schlecht: Cambridge Analytica gibt es vielleicht nicht mehr - Facebook aber schon. Und das eigentliche Problem ist keineswegs beseitigt. Einer der wichtihsten Investoren bei Facebook äußert sich in der Dokumentation erschütternd - und in Klartext.

Roger McNamee war einer der ersten Geldgeber von Facebook. Er hat das Netzwerk zum Start verholfen - und bereut es heute. Er begründet das in der Dokumentation mit der enormen Macht des Unternehmens - und der ungenierten Art und Weise, die Daten der User zu erheben und zu verwerten.

Er findet klare Worte:

Facebook wurde so gestaltet, dass es die volle Aufmerksamkeit auf sich zieht. Das funktioniert, indem die Tricks von Propaganda mit den Tricks des Glücksspiels kombiniert wurden. Es wird dabei mit grundlegenden Instinkten gespielt: Angst und Wut sind die beiden, womit das am besten klappt. Es wurden verschiedene Instrumente entwickelt, die es Anzeigenkunden erlaubt, die vorhandene Emotionalität der Zielgruppe auf dieser Plattform dank Microtargeting auszunutzen.

Es gibt 2,1 Milliarden Menschen, die alle eine eigene Realität haben. Wenn jeder in seiner eigenen Realität lebt, ist es relativ einfach, Menschen zu manipulieren. Eine andere Sache ist: Sie wissen, dass es mich fertig macht etwas zu kritisieren, was ich als mein Baby betrachte. Es wäre deutlich einfacher für mich zu sagen: Ich denke einfach nicht darüber nach. Doch für mich gab es einen Moment in meinem Leben, in dem ich wusste: Entweder, ich mache den Mund auf und ich unternehme etwas dagegen, oder ich würde nie wieder irgend etwas gegen irgend etwas tun.

Ich war daran beteiligt. Ich fühlte mich schuldig. Ich will wieder ruihig schlafen können.

Roger McNamee, einer der ersten Investoren bei Facebook

#### **Anmerkungen in PDF-Dateien ohne Zusatzsoftware machen**

Immer mehr Unternehmen stellen auf Windows 10 um. Das hat vor allem den Vorteil, dass Sie viele Möglichkeiten haben, Touch- und Stiftbedienung zu nutzen. Eine Vielzahl der aktuellen Notebooks bringt Touchscreen und Stift direkt mit. Und dann stellen Sie fest, dass Ihre IT die Installation von Zusatzsoftware unterbindet. Da wird beispielsweise das Kommentieren von PDF-Dateien schwierig. Keine Sorge: Es geht auch mit Bordmitteln!

Sollte sich das Problem der fehlenden Rechte (bzw. der fehlenden Store-App) nicht stellen, dann laden Sie sich einfach Drawboard PDF aus dem Windows Store herunter. Damit können Sie beliebige PDF-Dateien komfortabel und mit vielen Werkzeugen bearbeiten.

Wenn nicht, dann lassen Sie den Kopf nicht hängen. Starten Sie den Adobe Reader (der auf so gut wie jedem Rechner vorinstalliert ist) und öffnen Sie eine PDF-Datei. Klicken Sie dann auf **Anzeige** > **Werkzeuge** > **Kommentieren** > **Öffnen**, um die Bearbeitungswerkzeuge des Readers angezeigt zu bekommen.

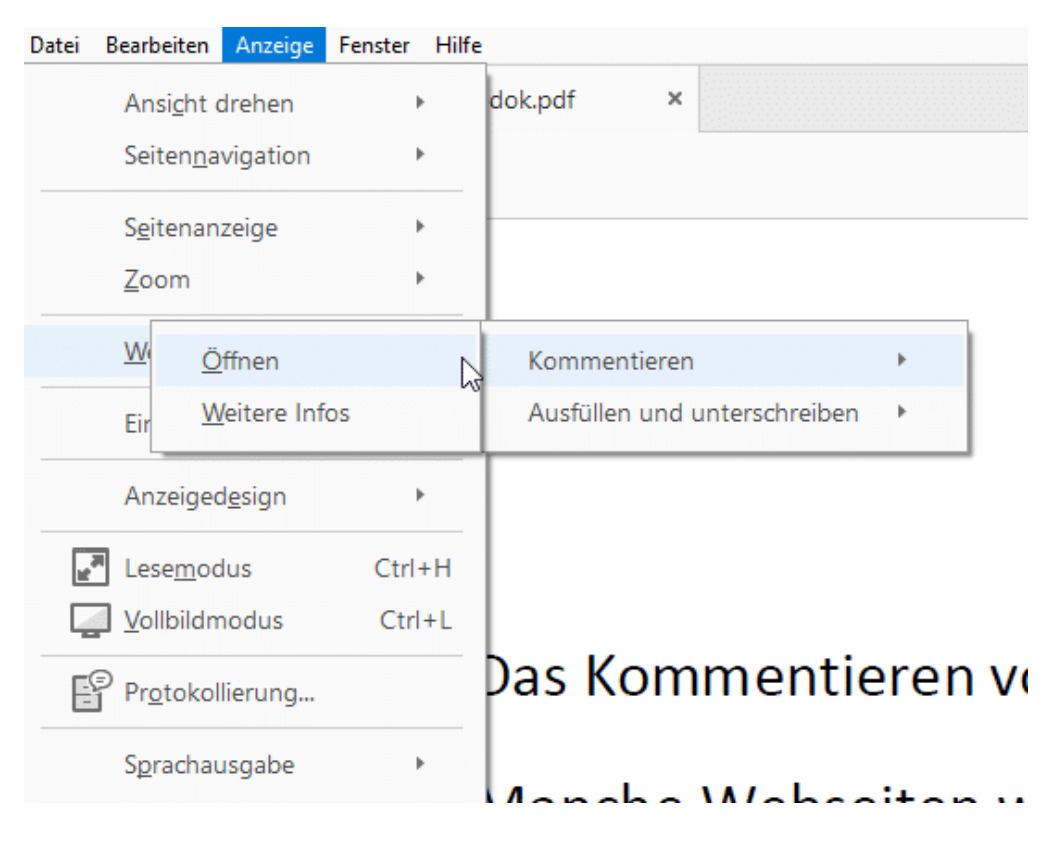

Sie bekommen nun eine neue Symbolleiste, die unter anderem einen Stift und einen Textmarker enthält. Aktivieren Sie das Werkzeug mit einem Klick, dann können Sie mit dem Stift (oder dem Finger oder der Maus) Kommentare in die PDF-Datei schreiben. Einziges Manko: Der Reader wandelt freie Zeichnungen in Linien. Manche Buchstaben sind damit etwas eckiger auf dem Bildschirm, als Sie sie gemalt haben.

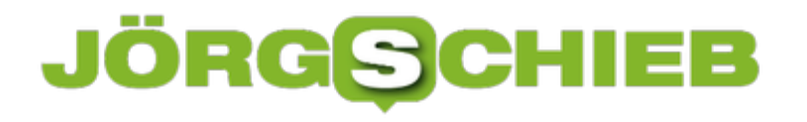

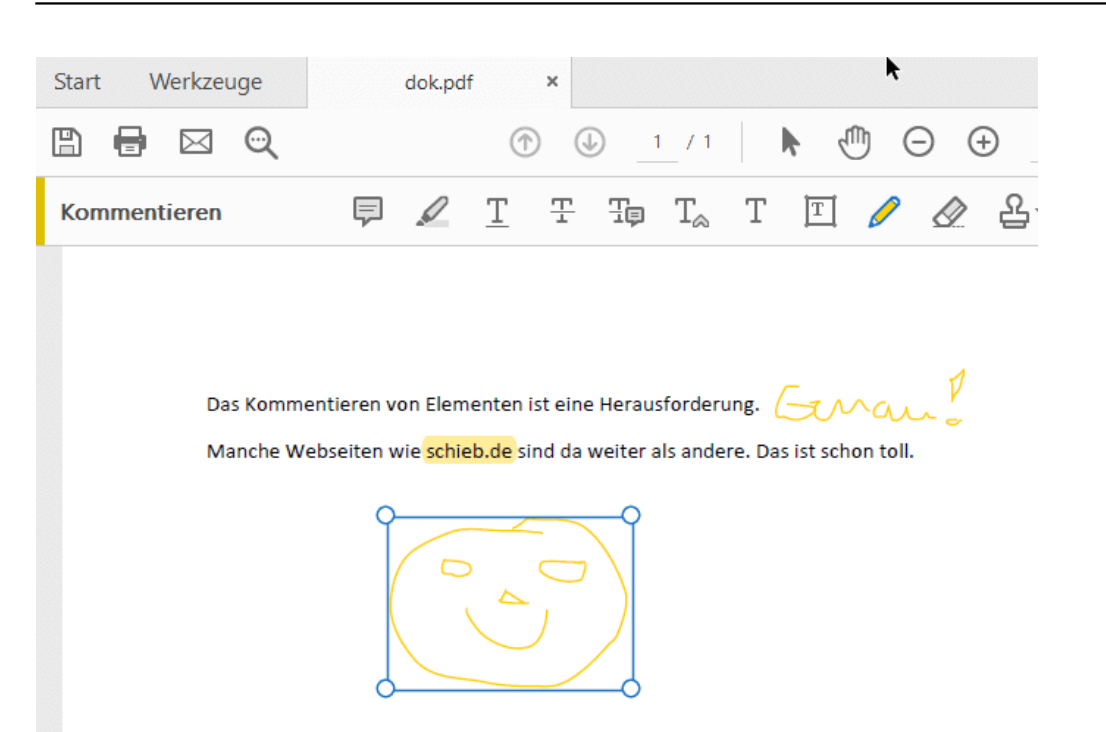

Trotzdem: Effizienter als da sAusdrucken eines Dokumentes und das Kommentieren per echtem Stift ist es allemal!

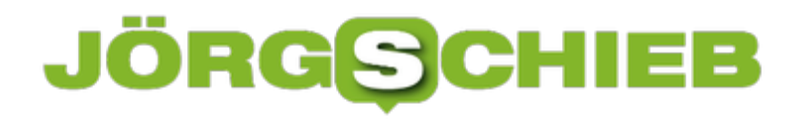

#### **Text in Outlook lesbarer machen**

Solange noch der Monitor die Schnittstelle eines Rechners zum Anwender ist, ist die Lesbarkeit von Inhalten immer ein entscheidendes Thema für Ihren Komfort. In Windows 10 können Sie hier eine Vielzahl von Einstellungen vornehmen. Einige Tipps finden Sie beispielsweise hier. Leider reagieren nicht alle Programme gleichermaßen auf die Einstellungen. Wenn Sie in Outlook Inhalte nicht optimal erkennen können, dann helfen Ihnen die folgenden Einstellungen sicherlich.

Outlook erkennt eigenständig, wenn Text nicht einwandfrei angezeigt wird. Oder besser: Das Programm identifiziert potentielle Probleme und meldet sie Ihnen. Wenn also eine Meldung wie die folgende erscheint, dann sollten Sie auf die **Anzeigeeinstellungen** klicken. Diese finden Sie am unteren Bildschirmrand des Outlook-Programmfensters.

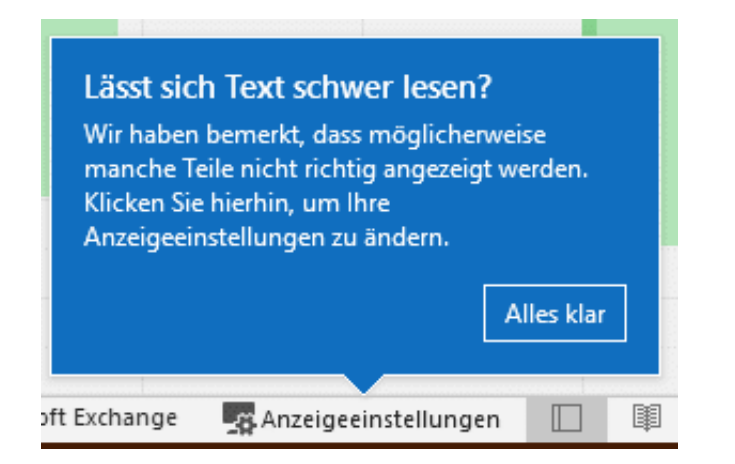

Der Hintergrund: Je nach der Quelle Ihrer eingehenden E-Mails kann es sein, dass Outlook deren Lesbarkeit verbessern will. Der angewendete Automatismus kann dazu führen, dass der Effekt gegenteilig ist. Oft sind auch AddIns, also Zusatzprogramme für Outlook, dafür verantwortlich. Da hilft es oft, in den Anzeigeeinstellungen auf **Für Kompatibilität optimieren** umzustellen.

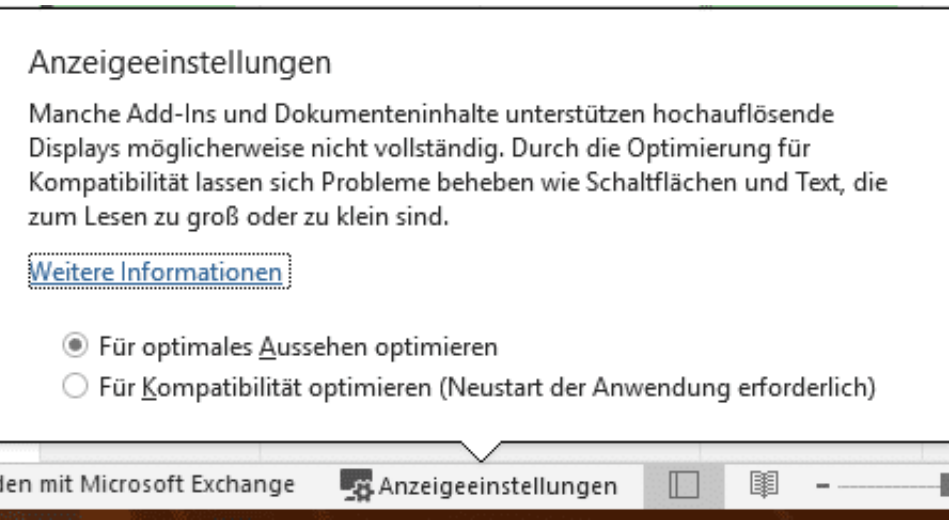

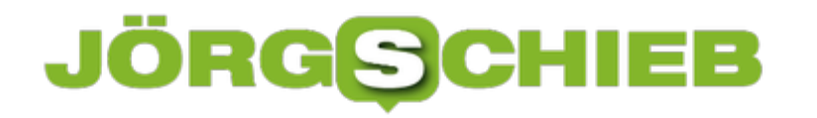

Nach einem Neustart von Outlook werden die Anzeigeoptimierungen größtenteils ausgeschaltet. Die Darstellung mag dann ein wenig gröber sein, aber lesbarer.

Manchmal ist nur die Schriftgröße ein Problem. Das können Sie noch einfacher lösen: Bewegen Sie den Mauszeiger in die Mail hinein. Dann halten Sie auf der Tastatur die Strg-Taste gedrückt und drehen Sie am Mausrad. Das ändern dem Vergrößerungsfaktor der Anzeige in kleinen Schritten.

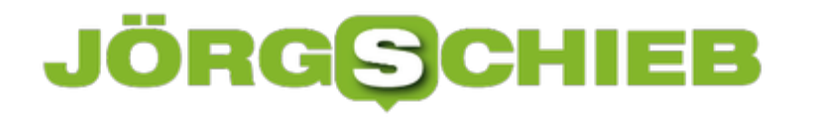

#### **Dateien freigeben mit Dropbox**

Dateien speichern Sie schon lange nicht mehr nur lokal auf der Festplatte. Mehr und mehr geht der Trend zu Cloud-Speichern wie OneDrive, Dropbox und anderen. Der Vorteil: Sie können Ihre Dateien nicht nur auf einem Rechner, sondern auf jedem, der eine Internetverbindung zur Verfügung hat. Inklusive Ihres Smartphones. Das ist aber noch nicht alles, denn Sie können Dateien auch für andere Anwender freigeben.

Bei Dropbox ist dies mit wenigen Schritten erledigt. Wechseln Sie in die **Dateien**, in dem Sie auf den Eintrag links im Dropbox-Fenster klicken. Über **Neuer freigegebener Ordner** können Sie festlegen, ob Sie einen bestehenden Ordner freigeben oder einen neuen anlegen und dann freigeben wollen.

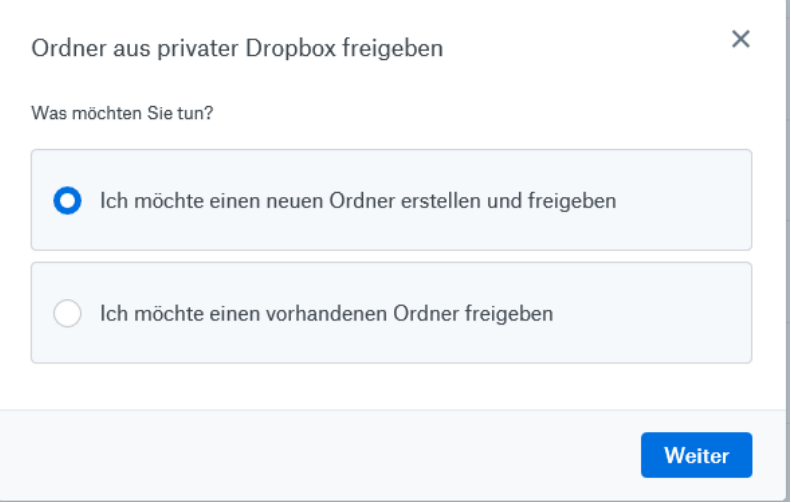

Im nächsten Schritt legen Sie fest, wer alles auf den Ordner zugreifen darf. Geben Sie die E-Mail-Adressen der Personen ein, die dies dürfen. Alternativ können Sie auch Ihre eigenen Kontakte importieren. Dann können Sie bei der Freigabe schnell und komfortabel aus eine Liste auswählen, statt die Adressen manuell einzugeben. Die angegebenen Kontakte bekommen dann später automatisiert eine E-Mail, die sie über die Freigabe informiert.

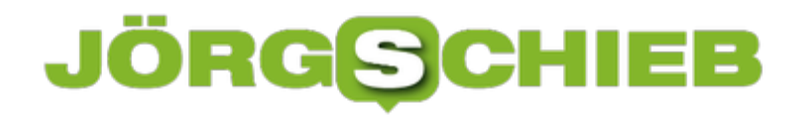

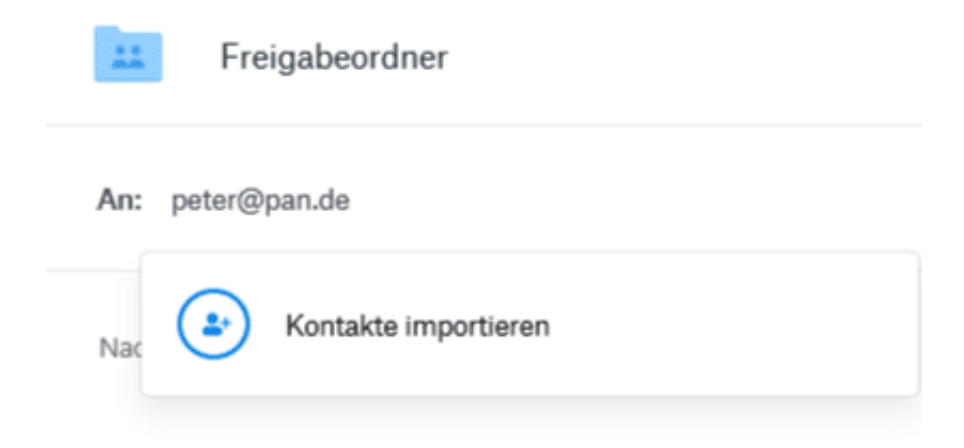

Bei Freigaben gibt es zwei unterschiedliche Arten: Reiner Lesezugriff und Schreib-/Lesezugriff. Bei Dropbox heissen diese beiden **Kann bearbeiten** und **Kann betrachten**. Legen Sie das für den Ordner oder sie Dateien fest.

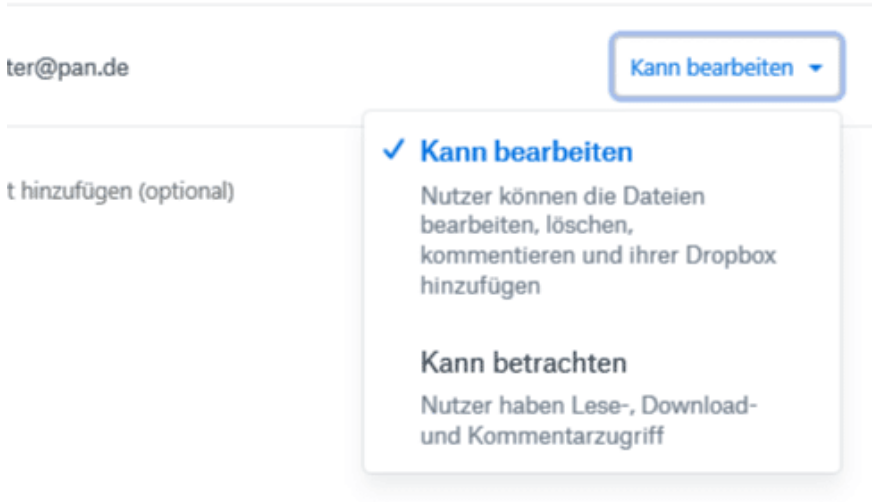

Das Schöne: Wenn die E-Mailadresse gleichzeitig auch die Dropbox-ID ist, dann sehen die Angeschriebenen den freigegebenen Ordner direkt in Ihre Dateien!

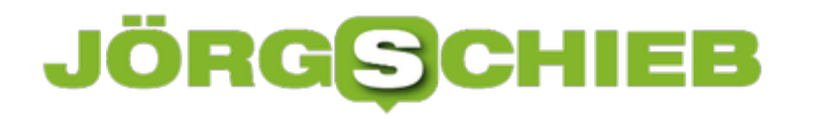

#### **Auf Tauchstation: Facebook deaktivieren**

So gerne Sie Facebook nutzen: Manchmal gibt es Situationen, da wollen Sie einfach nicht sichtbar sein. Sei es ein Ort oder eine Veranstaltung, bei der Sie nicht bei Facebook gesehen werden sollen, Sie haben es nur teilweise in der Hand. Natürlich können Sie darauf verzichten, dort einzuchecken. Wenn einer Ihrer Freunde Sie aber markiert, dann sind Sie erst einmal doch ungewollt sichtbar. Das können Sie aber leicht verhindern!

Die erste Möglichkeit dazu ist das Einschalten der Chronikprüfung. Damit müssen Sie jedes Mal, wenn jemand an Ihre Chronik schreibt, die Freigabe dazu erteilen. Markierungen werden automatisch an die Chronik angeheftet. Das hilft also schon mal. Klicken Sie in Facebook auf den Pfeil nach unten ganz rechts, dann auf **Einstellungen** > **Chronik und Markierungen**. Hier können sie unter **Überprüfung** die Freigabe einschalten.

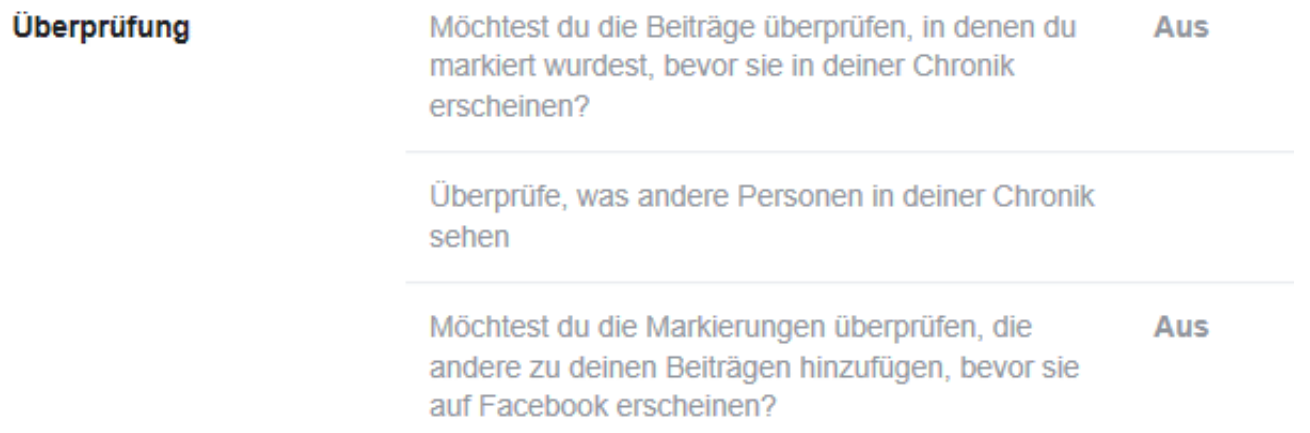

Diese Vorabprüfung schützt zwar Ihre Chronik, in dem Beitrag, in dem Sie markiert wurden, sind Sie aber immer noch sichtbar. Wenn Sie dies ausschließen wollen, dann hilft nur die Deaktivierung Ihres Facebook-Kontos. Diese funktioniert auch temporär! Unter **Einstellungen** > **Allgemein** > **Konto verwalten** können Sie die Deaktivierung vornehmen. Dadurch wird Ihr Profil gesperrt. Ihr Name und Foto von den meisten Dingen, die Sie auf Facebook geteilt haben, wird entfernt. Manche Informationen können weiterhin für andere sichtbar sein. Beispielsweise der Name in deren Freundeslisten und Nachrichten, die Sie gesendet haben.

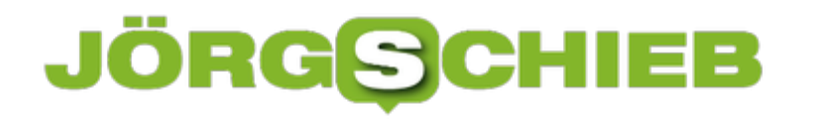

#### Deaktiviere dein Konto

Durch die Deaktivierung deines Kontos wird dein Profil gesperrt und dein Name und Foto von den meisten Dingen, die du auf Facebook geteilt hast, entfernt. Manche Informationen können weiterhin für andere sichtbar sein, wie dein Name in deren Freundeslisten und Nachrichten, die du gesendet hast. Mehr dazu.

Deaktiviere dein Konto

**Schließen** 

Während der Deaktivierung sind Sie als Benutzer auf Facebook gar nicht verfügbar. Derjenige, der Sie markieren will, bekommt Sie nicht angezeigt. Nach dem Aufheben der Deaktivierung wird Ihr Profil wieder vollkommen hergestellt. So zumindest das Versprechen von Facebook.

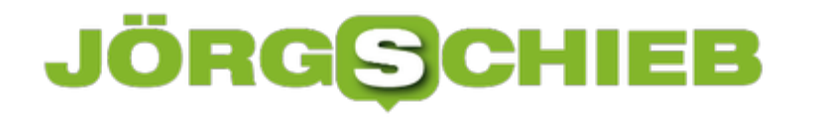

#### **Senden einer E-Mail von einem anderen Konto**

Der Mailverkehr im eigenen Namen ist vollkommen unkompliziert. Sie schreiben die E-Mail, und das Mailprogramm trägt Sie als Absender ein. Das funktioniert automatisch aus den Informationen, die in Ihrem E-Mail-Konto hinterlegt sind. Und so ist auch bei Antworten automatisch Ihre E-Mail-Adresse als Empfänger hinterlegt. Was aber, wenn Sie im Namen eines anderen Benutzers schreiben müssen? Beispielsweise, wenn Sie einen Kollegen vertreten müssen, die Antworten aber an Sie gehen sollen. Kein Problem in Outlook!

Die Voraussetzung ist, dass der Kollege Ihnen Berechtigungen auf sein Postfach eingerichtet hat. Das geht recht einfach: Klicken Sie mit der rechten Maustaste auf den freizugebenden Ordner (z.B. den Posteingang), dann auf **Eigenschaften** > **Berechtigungen**. Über **Hinzufügen** kann dann ein Benutzer hinzugefügt werden. Unten können Sie ganz fein auswählen, welche Rechte der hinzugefügte Nutzen auf dem Postfach haben soll. Für die Stellvertretung muss das Erstellen von Elementen aktiviert sein.

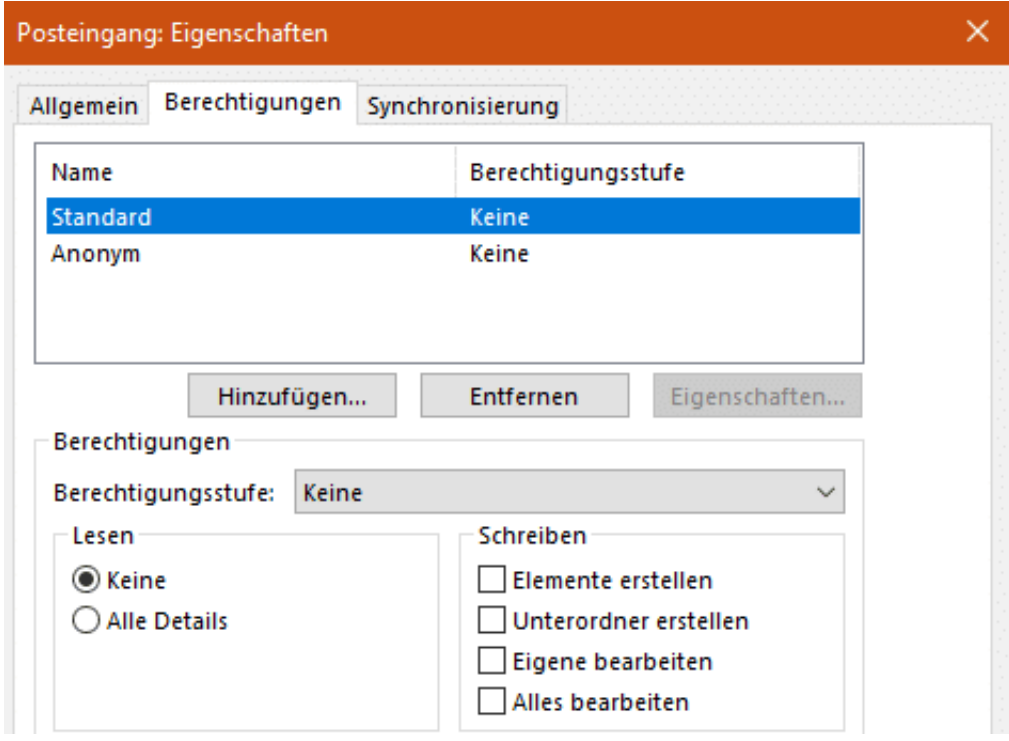

Wenn Sie nun im Namen des Kollegen eine E-Mail schreiben wollen, dann klicken Sie einmalig in einer neuen E-Mail auf **Optionen** > **Von**. Wählen Sie dann das freigegebene Postfach aus. In der Mail finden Sie nun über den Adressangaben der E-Mail ein zusätzliches Auswahlfeld für das Postfach, von dem die E-Mail abgeschickt wird. Für den Empfänger sieht die E-Mail genau so aus, als hätte der Vertretene diese selbst geschickt.

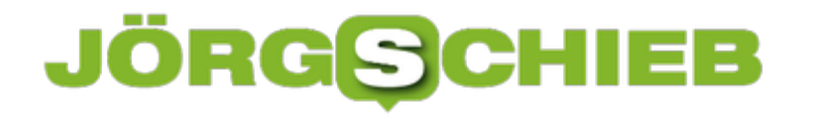

#### **Werbeanrufe blockieren über Android**

SPAM ist nicht nur ein Problem Ihres E-Mail-Postfaches. Mehr und mehr nutzen Lotterien, Versicherungen und andere Gewerbetreibende auch Ihre Handynummer für die Kontaktaufnahme. Und das teilweise so massiv, dass es an Belästigung grenzt. Mehrfache Anrufe am Tag, die Sie in den verschiedensten Situationen stören. Das muss nicht sein: Android gleicht Rufnummern mit bekannten Spammern ab und identifiziert sie. Sperren Sie die Nummer dann einfach!

Ruft eine Nummer Sie mehrfach hintereinander an und ist im Internet bekannt, dann kommt irgendwann in der Rufliste Ihres Android-Telefons der Hinweis, dass es sich hier um den Verdacht des Telemarketings handelt. Das hat erst einmal keine Auswirkungen. Es hilft aber Ihnen, solche Nummern zu erkennen.

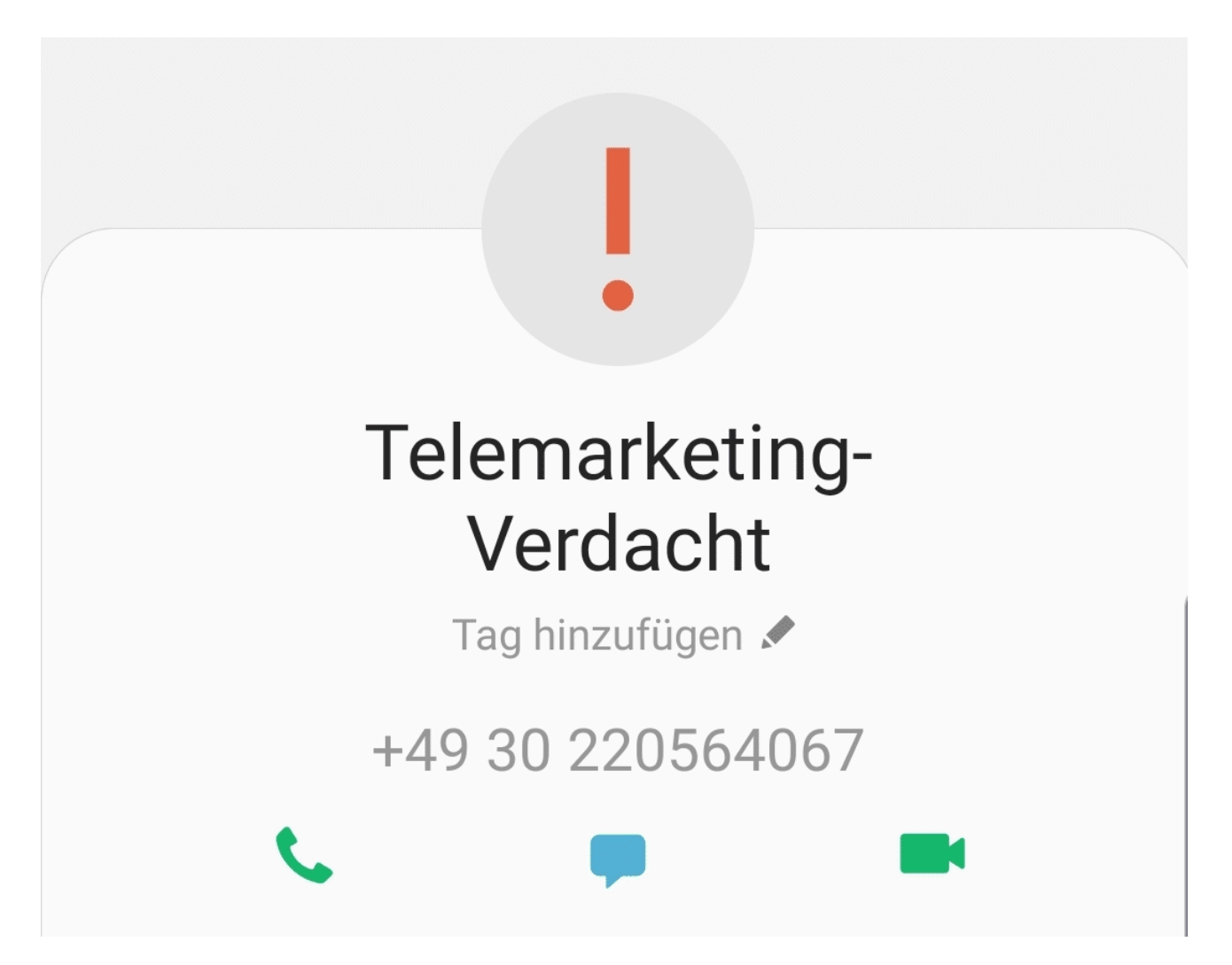

Sie haben nun die Möglichkeit, die Rufnummer zu sperren. Damit kommt der Ruf zwar in Ihrem Telefon an, wird aber überhaupt nicht signalisiert. Für Sie findet der Anruf also gar nicht statt. Zum Blockieren der Rufnummer tippen Sie sie in der Rufliste an. Dann tippen Sie auf das kleine **i** neben den Symbolen unter der Rufnummer. Rollen Sie ganz nach unten auf der Seite.

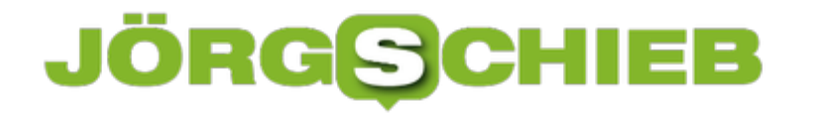

Dort tippen Sie auf **Blockieren**.

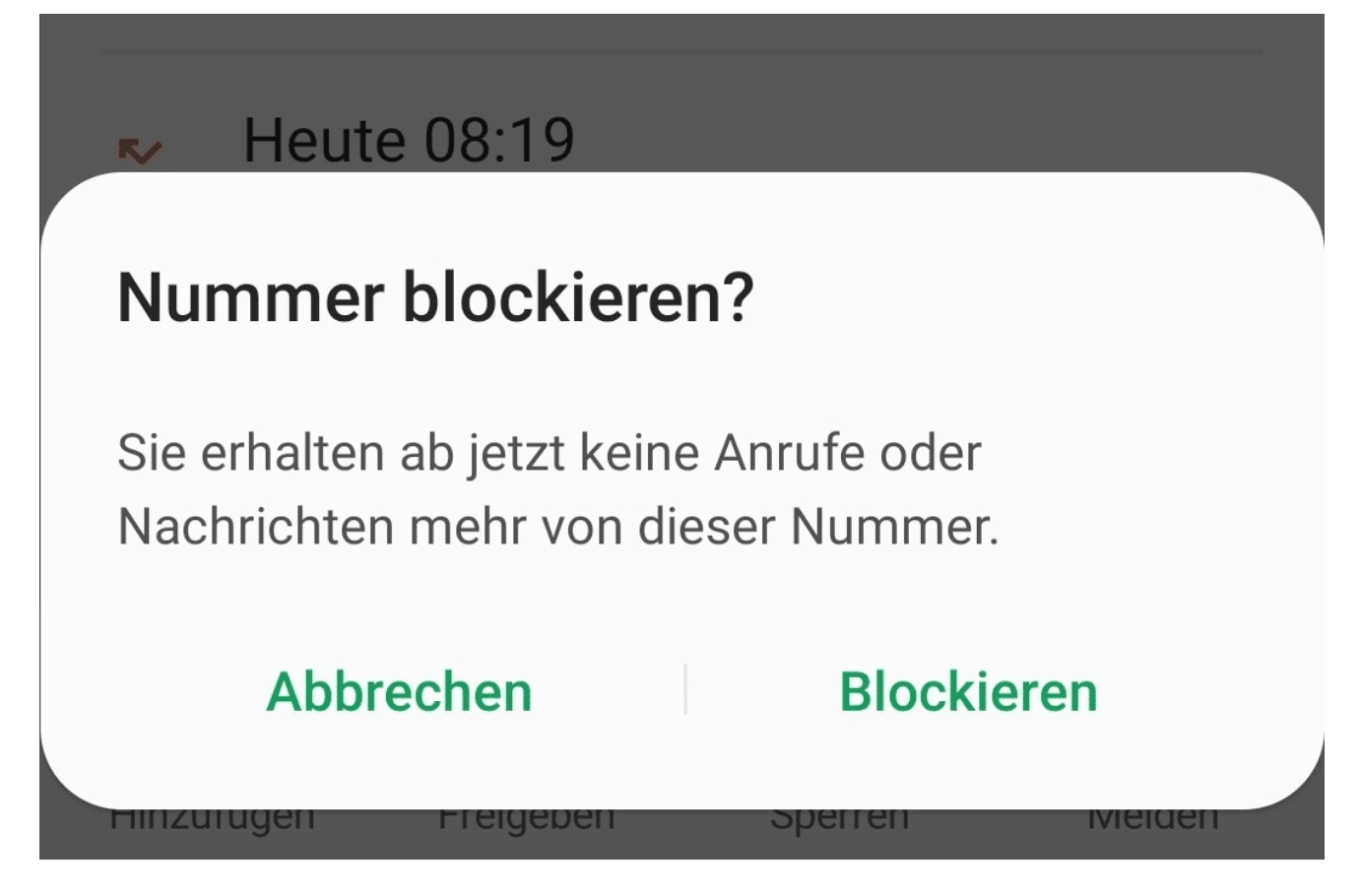

Zur Sicherheit müssen Sie die Blockierung jetzt noch einmal bestätigen, dann ist sie aktiv. Wenn Sie feststellen, dass die Rufnummer doch wichtig war, dann können Sie sie natürlich auch wieder entsperren. Dazu wählen Sie statt **Blockieren** dann **Entsperren**.

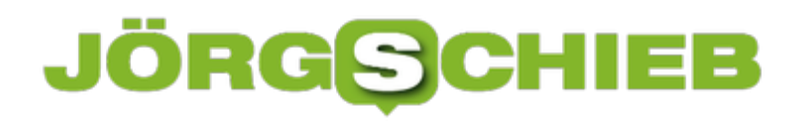

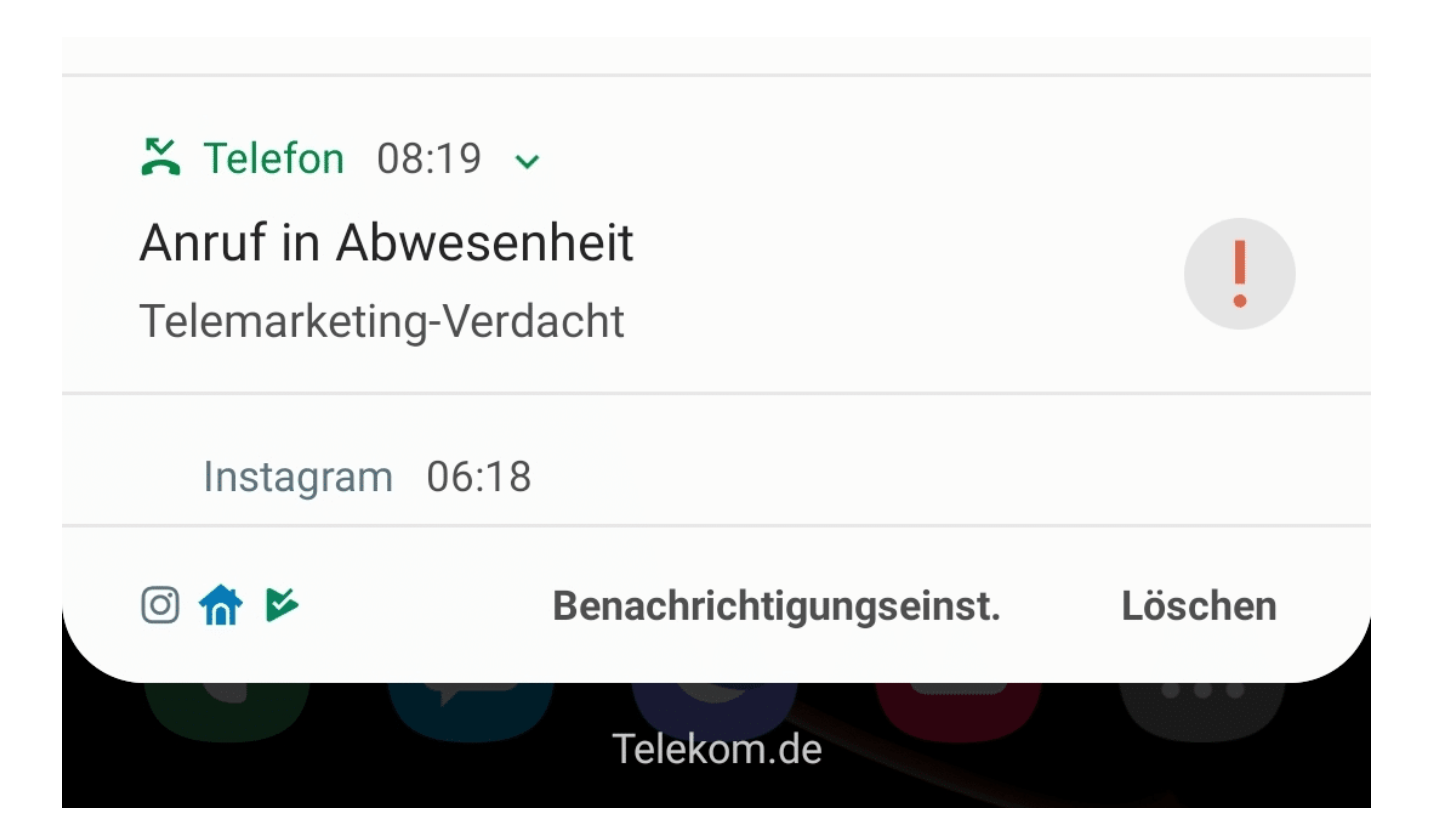

### **JÖRGSCHIEB**

#### **Nutzen der Zwei-Faktor-Authentifizierung (2FA) in Outlook**

Die Zwei-Faktor-Authentifizierung funktioniert wunderbar, wenn der Zugriff über den Webbrowser stattfindet. Greifen Sie aber mit einem Programm auf das Postfach zu, dann kann das Vorgehen von Programm zu Programm abweichen. In der Regel treffen Sie dabei aber nur auf zwei Möglichkeiten. Einmal eingerichtet, ist auch die Mail-Abfrage auf dem PC abgesichert.

Im idealen Fall ist Ihre E-Mail-Software in der Lage, mit der Anforderung eines zweiten Faktors direkt umzugehen und sie zu verarbeiten. Outlook 2016 und 365 wie auch die interne E-Mail-App gehören dazu. Bei den aktuellen Versionen von Windows wird der Authentifizierungscode der App nur einmalig abgefragt. Direkt danach schaltet sich Windows Hello ein und fordert einmalig die Anmeldung über eine der in Windows hinterlegten Methoden (Wie Fingerabdruck, Gesicht oder Token) an. Wenn Sie die ausgeführt haben, dann wird Windows Hello bei jeder Anmeldung am Postfach als zweiter Faktor verwendet. Deutlich bequemer, als wenn Sie immer Codes eingeben müssen!

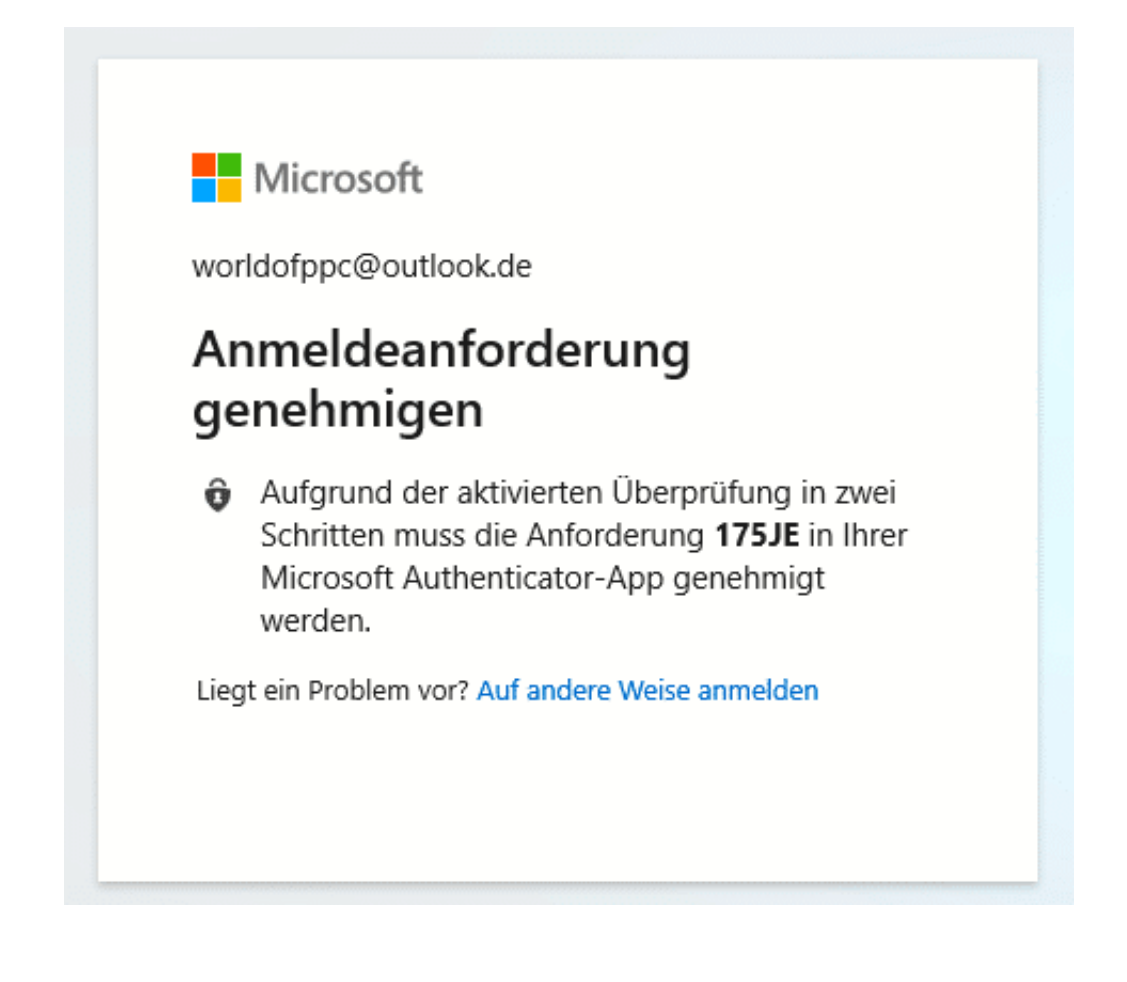

Ältere Versionen von Outlook, Smartphones und andere Programme, die nicht nativ den zweiten Faktor bei der Anmeldung anfordern können, können Sie austricksen. Wechseln Sie wieder in die Sicherheitseinstellungen Ihres Microsoft-Kontos und klicken Sie auf **Zusätzliche**

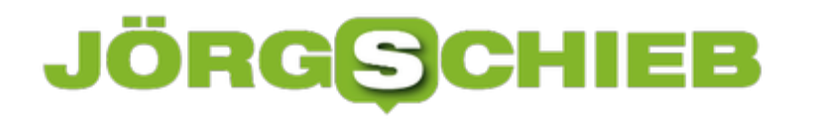

**Sicherheitsoptionen**. Unter App-Kennwörter können Sie ein **zufälliges App-Kennwort** erzeugen Das besteht aus einer Kombination aus Ihrem Passwort und einem zufälligen Code. Es ist weder lesbar noch von einem Fremden zu erraten.

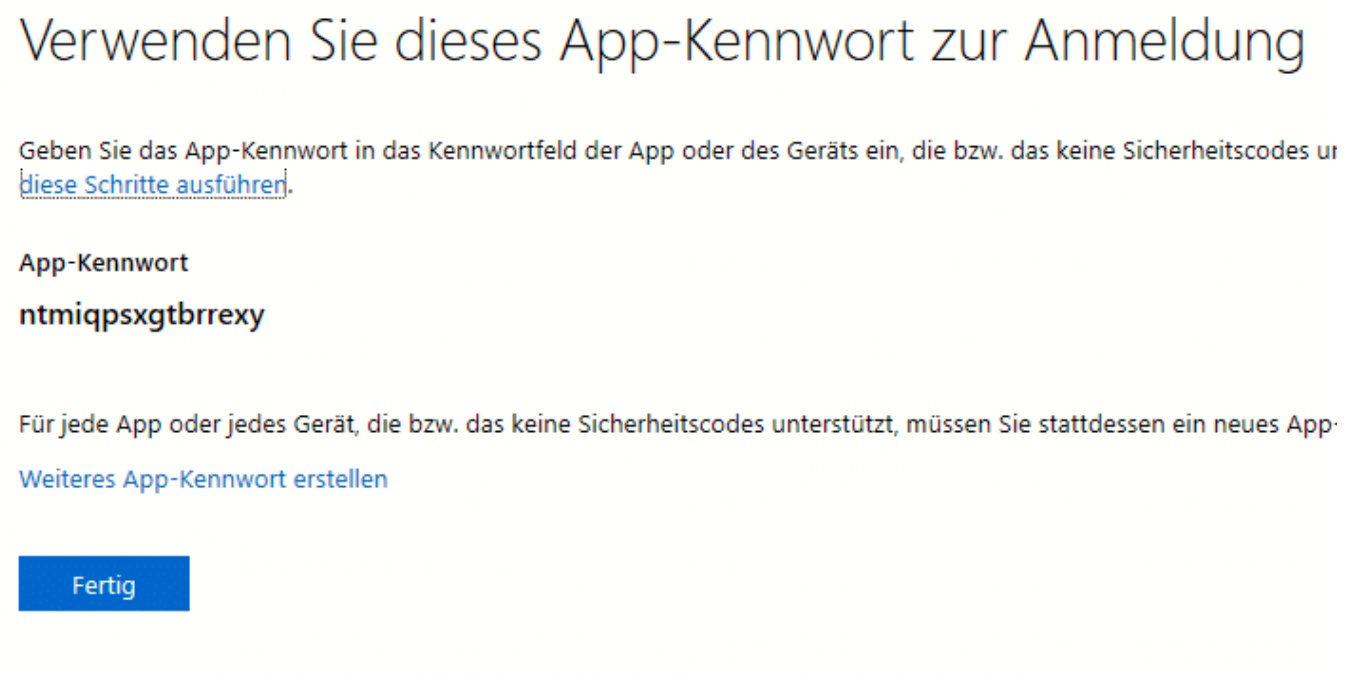

Geben Sie dieses Kennwort statt des Kontokennwortes ein. Das E-Mail-Programm fragt nicht mehr nach dem zweiten Faktor, ein Fremder, der nur Ihr eigentliches Passwort hat, kommt aber nicht an die E-Mails.

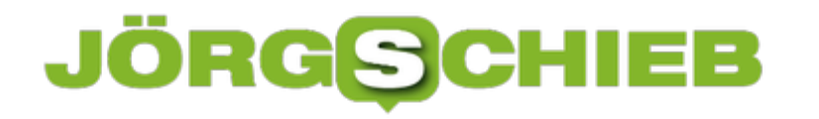

#### **Der Task-Manager als Allzweckwerkzeug**

Wenn auf Ihrem Windows 10-PC etwas nicht rund läuft, dann sind die Möglichkeiten vielfältig. Bevor Sie allerdings in die Tiefen der Fehleranalyse einsteigen und dabei Systemeinstellungen verändern, nutzen Sie die auf den ersten Blick nicht ganz so naheliegende Möglichkeit: Den Task-Manager. Der bietet nämlich eine Menge an Funktionen, die Ihr System wieder rund bekommen.

Öffnen Sie den Task-Manager, indem Sie gleichzeitig die Tasten **Alt**, **Strg** und **Entf** drücken. Im Standard zeigt Ihnen der Task-Manager die laufenden Programme an. Wenn Sie aber auf **Mehr Details** klicken, dann bekommen Sie zusätzlich auch noch die Hintergrunddienste.

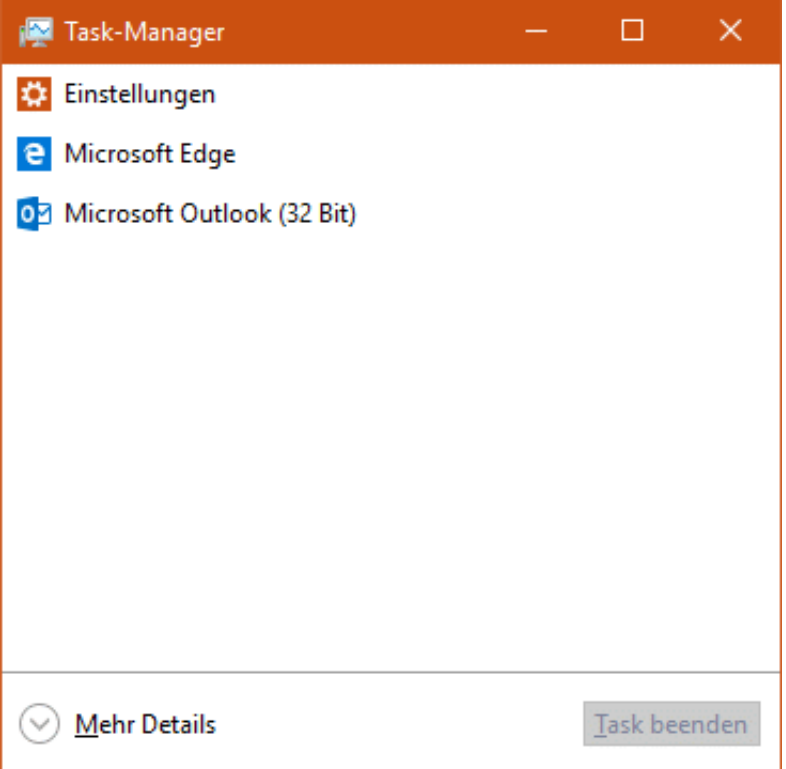

Bei beiden Aufgaben-Typen kann es vorkommen, dass Sie (reagiert nicht) angezeigt bekommen. In einem solchen Fall kontrollieren Sie - falls möglich - ob das Programm eine Fehlermeldung anzeigt. Es kann beispielsweise sein, dass ein Dialog in Word offen ist und damit keine Datei geöffnet werden kann. Ist das nicht der Fall, dann haben Sie schon einen Verursacher eines langsamen Rechners gefunden! Klicken Sie die nicht reagierende Aufgabe an und dann auf **Task beenden**. Seien Sie sich aber bewusst, dass Sie damit alle nicht gespeicherten Daten der Anwendung verlieren!

### **JÖRGSCHIEB**

 $\,>$ 

 $\langle \mathcal{L} \rangle$ 

**E Antimalware Service Executable** 

**ED** Application Frame Host

(A) Weniger Details

#### **schieb.de**

News von Jörg Schieb. https://www.schieb.de

×

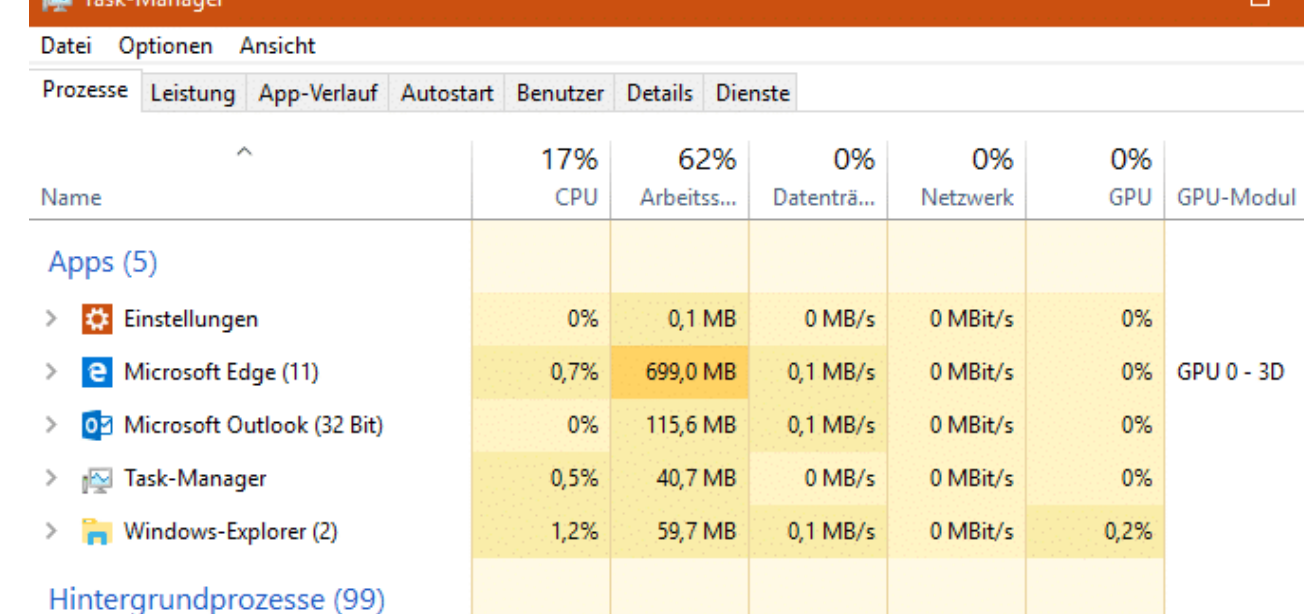

0,2%

0%

Über der Tabelle finden Sie die verschiedenen Ressourcen Ihres Rechners: CPU, Arbeitsspeicher, Datenträger, Netzwerk. Die Zahl darüber gibt die prozentuale Auslastung der Ressource an. Ist diese nahe 100 Prozent, dann wird Ihr Rechner auf jeden Fall gebremst. Klicken Sie auf die jeweilige Überschrift. Dann bekommen Sie die die jeweilige Ressource am stärksten belastenden Anwendungen oben angezeigt. Sie können Sie auf Wunsch auf demselben Weg beenden.

102,0 MB

9,9 MB

 $0$  MB/s

 $0$  MB/s

0 MBit/s

0 MBit/s

0%

0%

Task beenden